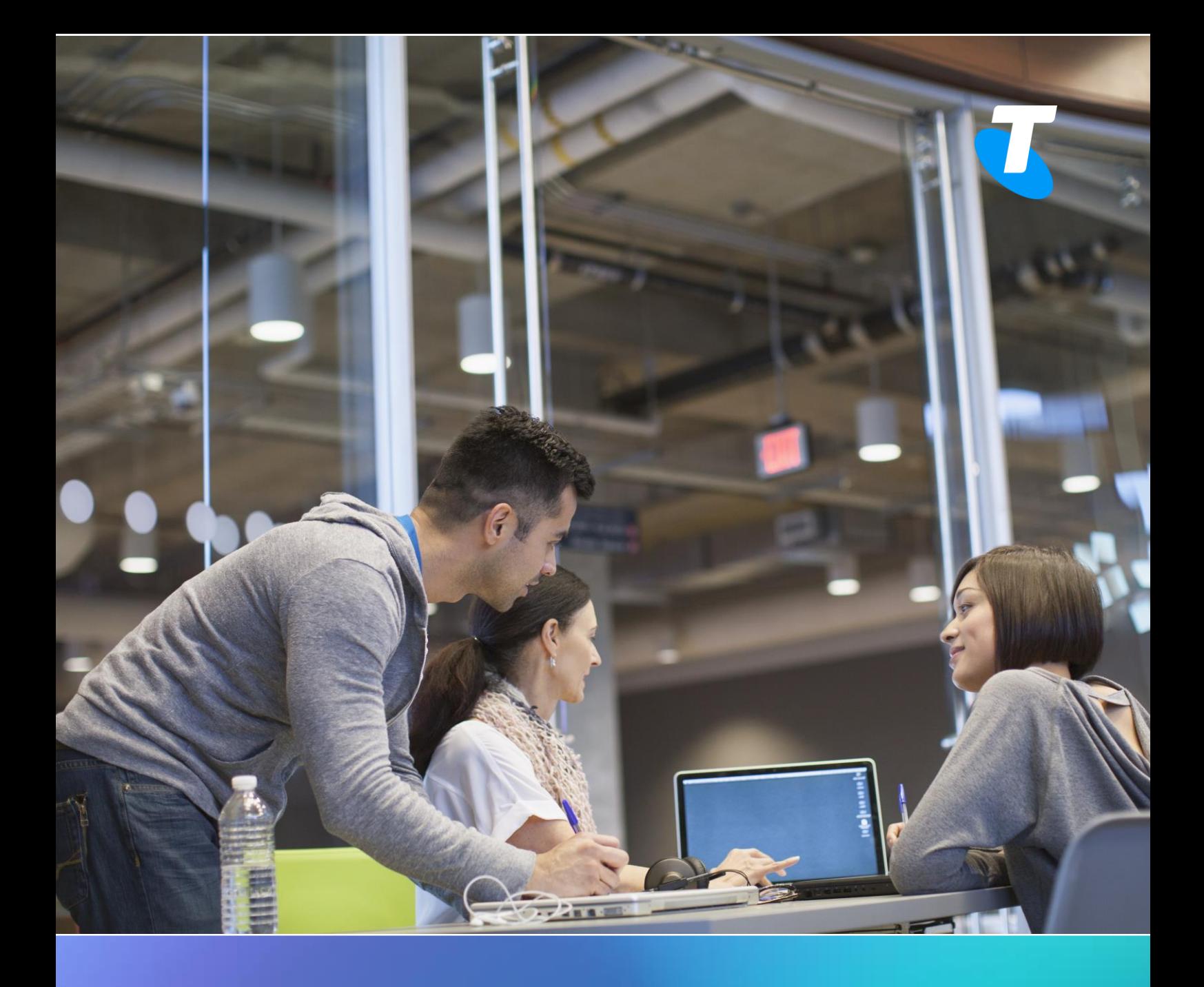

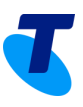

# **Table of Contents**

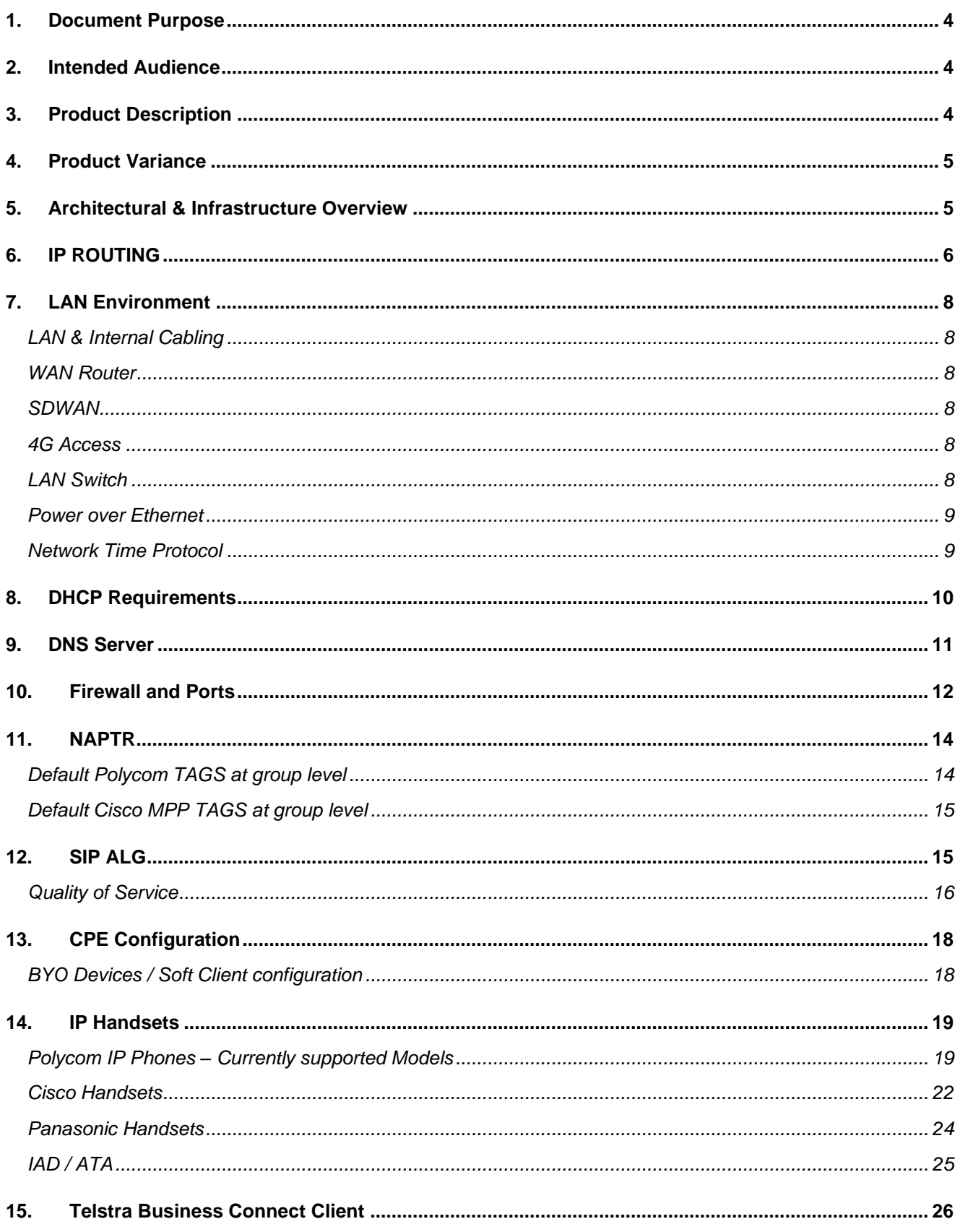

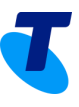

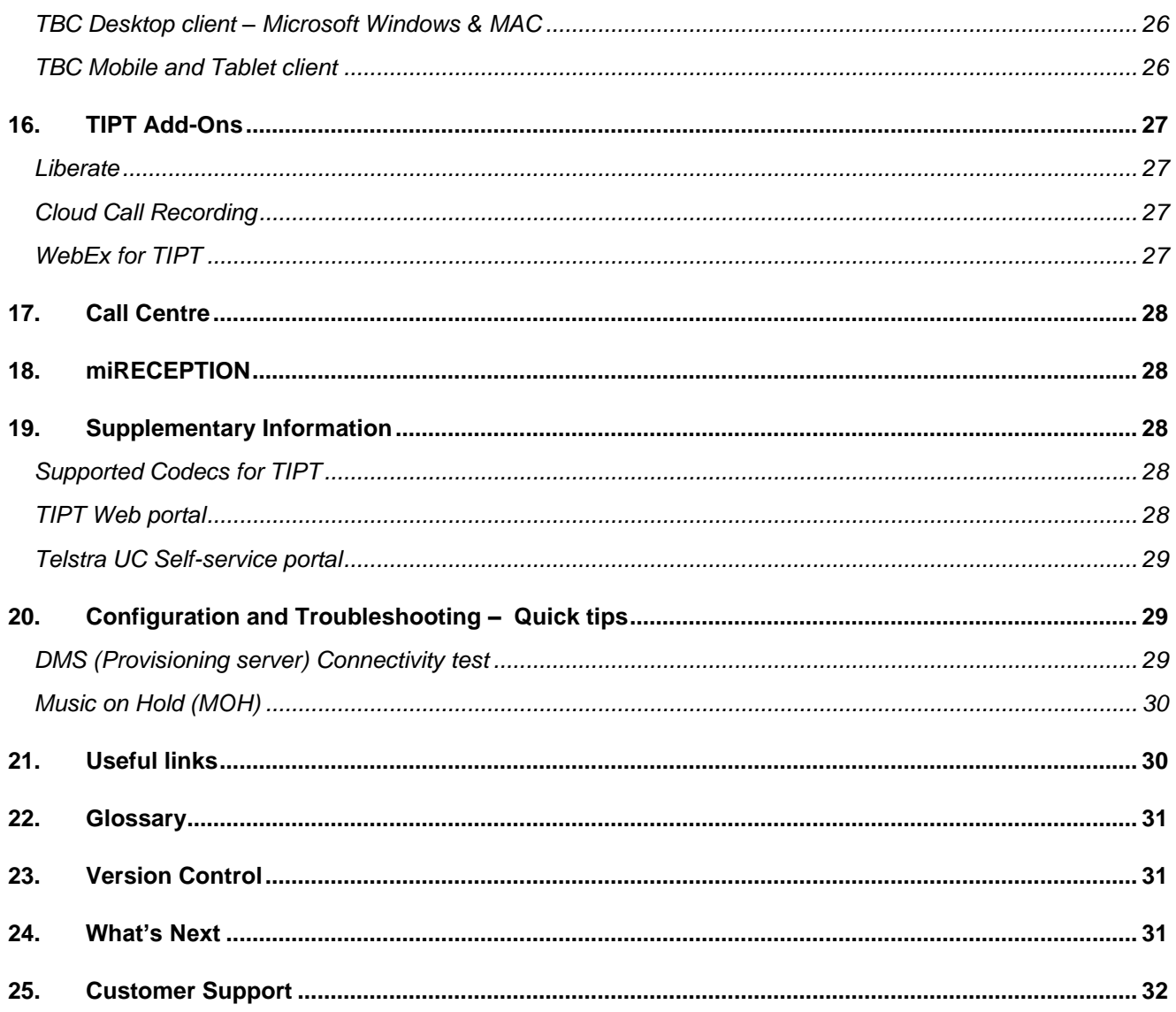

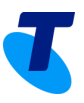

# <span id="page-3-0"></span>**1. Document Purpose**

This document is designed to assist the customer with their TIPT integration, training & deployment activities. Additionally, this document provides a pre-deployment validation that must be completed and signed off prior to any on-site activities including IP handset installation or training, moreover any identified gaps must be addressed before the implementation can commence.

**Note:** This document does not constitute TIPT solution design but serves as a generic reference guide for the adoption of TIPT products and applications within the customer's environment.

# <span id="page-3-1"></span>**2. Intended Audience**

There are two specific targets for this document. The Primary audience are those who will need to read, acknowledge acceptance and compliance for the sections noted in this document.

- Customer Network Administrators
- Customer Authorised Representative
- Customer ICT Managers
- Customer Project Managers
- Telstra Project Managers

The Secondary audience are those who will assist the customer representative throughout this process.

- Solution Consultants/Communication Consultant
- <span id="page-3-2"></span>UC Sales Specialists/Architects

# **3. Product Description**

TIPT is a hosted telephony and UC application that requires access to users and devices on your network to work.

Handsets and other TIPT equipment require connectivity to your network or the internet using suitable internet access. Your Telstra NEXT IP MPLS or Internet access should already be in place before you attempt to set up your equipment.

Your network needs to be configured to be able to support TIPT. Your network may be provided by Telstra, or a third-party internet provider. This guide provides high level configuration requirements for networks to support TIPT.

Given that there are many possible network service and equipment providers, this guide does not provide lower-level network equipment configuration details.

TIPT solution aims to deliver a full set of unified communication and collaboration services, including:

- Voice
- Video
- Voicemail (VM)
- Presence & Instant Messaging & Rich Desktop Clients (Telstra Business Connect)
- Compatible Mobility Services (Liberate, Telstra business Connect App on Mobile and Tablet)

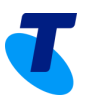

# <span id="page-4-0"></span>**4. Product Variance**

#### **TIPT over NEXT IP MPLS & TIPT over Internet**

Your TIPT equipment will be configured to support your ordered solution, either for Telstra NEXT IP MPLS or TIPT over the Internet. There are some differences in the way your network needs to be configured depending on whether you have a Telstra NEXT IP MPLS or an internet service.

# <span id="page-4-1"></span>**5. Architectural & Infrastructure Overview**

The following section will describe the high-level technology, common infrastructure and architectural touch points for TIPT – it is not designed to provide a complete detail view of the TIPT components.

At a high-level overview, the end-to-end Network "Ecosystem" comprises of 4 key areas, listed in order of their logical flow:

- 1. Customer Premises (including Onsite switches, routers, voice gateway, handset, soft clients, Analogue devices)
- 2. VPN MPLS Core Networks (NEXT IP MPLS) or 3RD Party Internet providers
- 3. Hosted Infrastructure Application Servers, Provisioning servers, Firewalls etc.
- 4. Call Routing/Flow SBC and Broadsoft soft switch, IMS etc

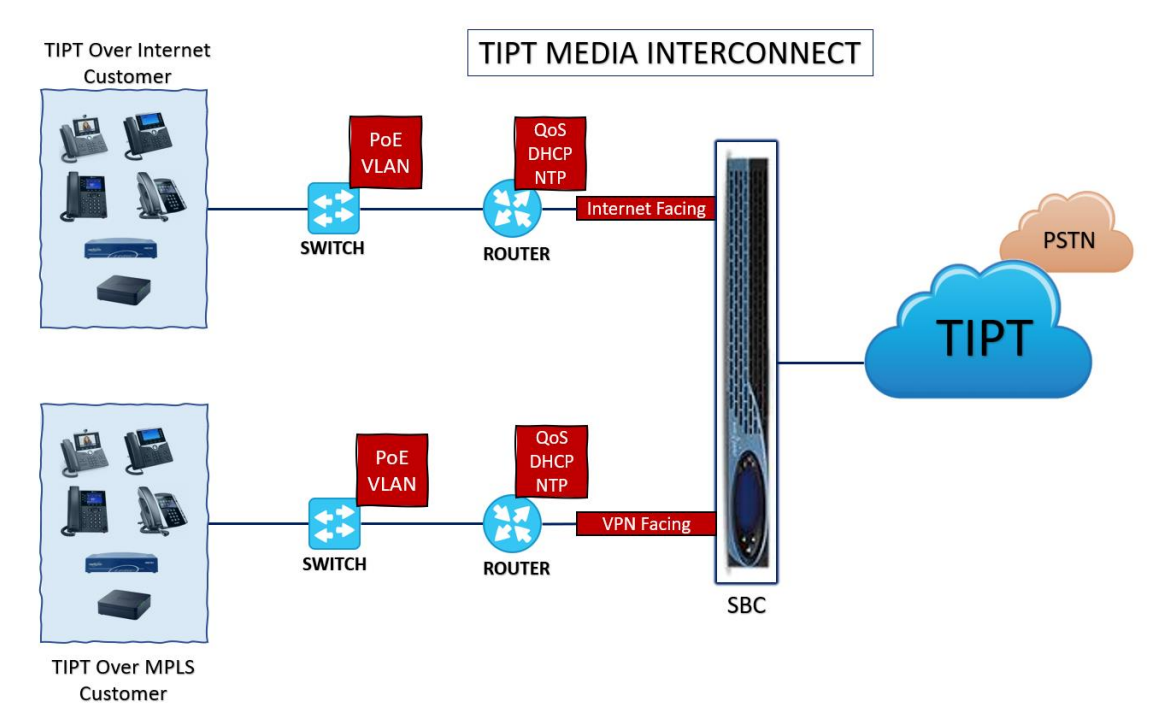

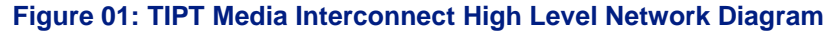

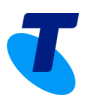

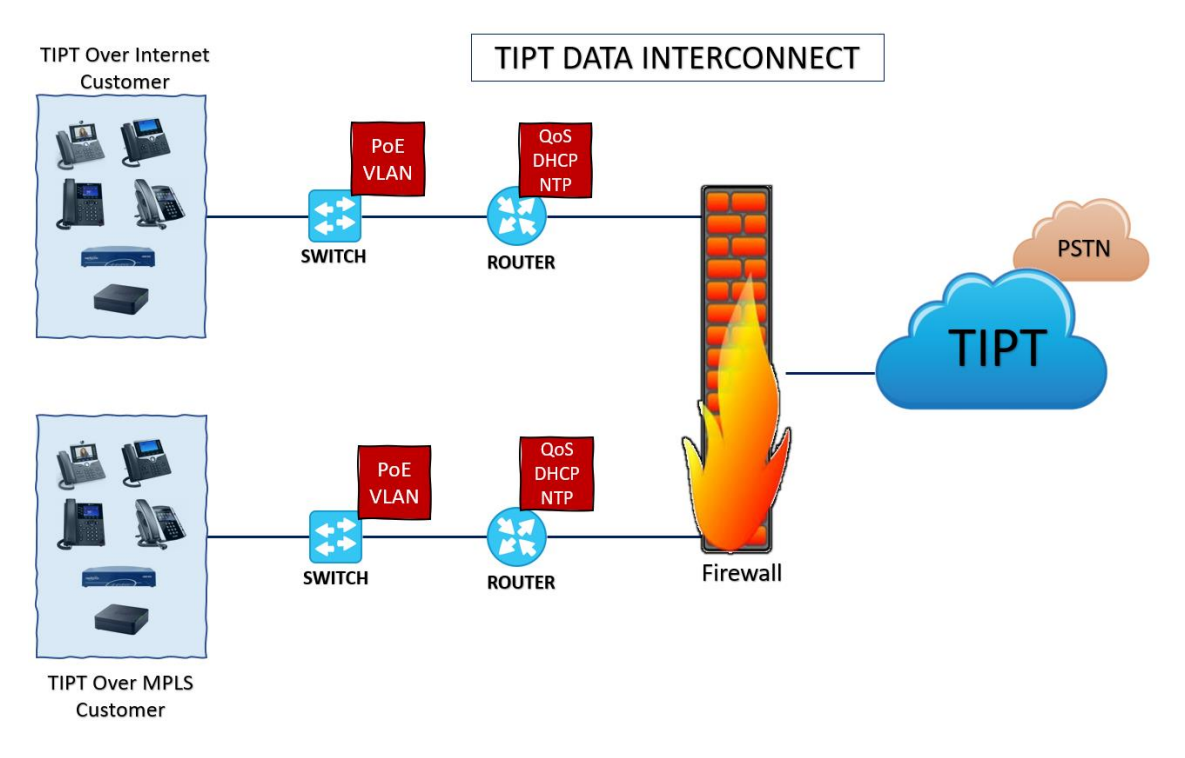

#### **Figure 02: TIPT Data Interconnect High Level Network Diagram**

## <span id="page-5-0"></span>**6. IP ROUTING**

**TIPT over NEXT IP MPLS** and **TIPT over Internet** is enabled by a range of applications and network structures.

For your TIPT service to work, your devices (including soft phones) need to be able to access those structures. Your network must be modified to be able to send information to, and receive information from, these subnets.

The customer must be able to route to these networks to reach the TIPT platform. IP routing can be configured via static or dynamic routing protocols at the customer edge device (BGP is preferred).

A **traceroute** to these hosts should be performed prior to deployment. The traceroute will only show the first few hops as **ICMP** is blocked inside the Telstra core.

The following table shows the subnet accesses that are required for TIPT.

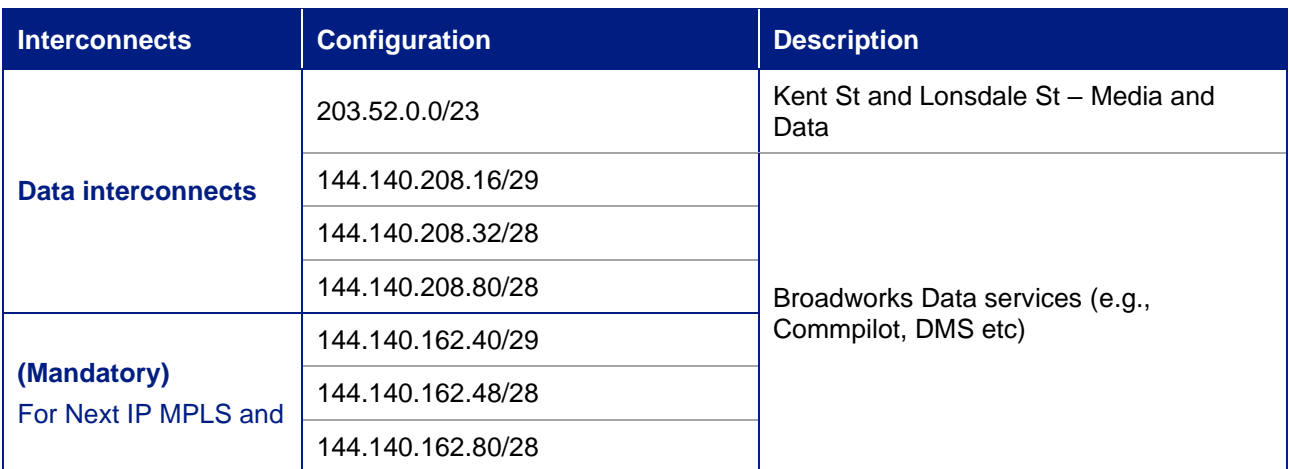

© Telstra Corporation Limited (ABN 33 051 775 556) 2012. All rights reserved.

TIPT Customer Integration Guide 6 6 6 6 6 6 6 6 7 7 8 7 7 8 7 7 8 7 7 8 7 7 8 7 7 8 7 7 8 7 7 8 7 8 7 7 8 7 8 7 8 7 8 7 8 7 8 7 8 7 8 7 8 7 8 7 8 7 8 7 8 7 8 7 8 7 8 7 8 7 8 7 8 7 8 7 8 7 8 7 8 7 8 7 8 7 8 7 8 7 8 7 8 7 8

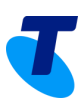

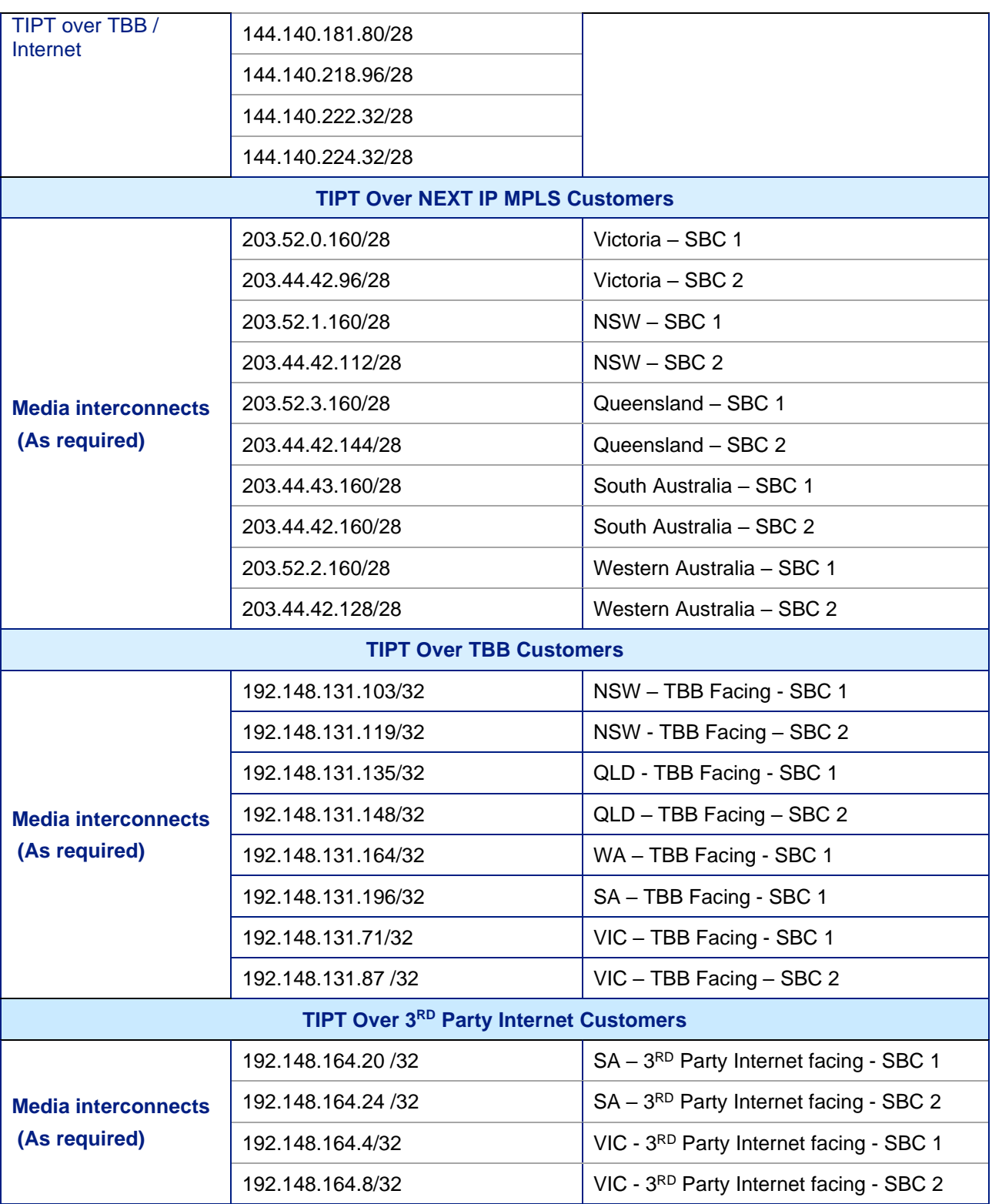

© Telstra Corporation Limited (ABN 33 051 775 556) 2012. All rights reserved.

TIPT Customer Integration Guide 7 and 7 and 7 and 7 and 7 and 7 and 7 and 7 and 7 and 7 and 7 and 7 and 7 and 7 and 7 and 7 and 7 and 7 and 7 and 7 and 7 and 7 and 7 and 7 and 7 and 7 and 7 and 7 and 7 and 7 and 7 and 7 an

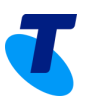

# <span id="page-7-0"></span>**7. LAN Environment**

### <span id="page-7-1"></span>**LAN & Internal Cabling**

As a rule, the customer's LAN environment (routers/desktops and end points) must have structured cabling of CAT5e or better, though (CAT 6) is recommended to support TIPT for voice, data and video transmission. All cablings including network patching is the responsibility of the customer and must be completed prior to the deployment of the TIPT solution.

### <span id="page-7-2"></span>**WAN Router**

WAN router must be designed and configured with a suitable QoS policy to categorise and prioritise VoIP traffic to ensure Grade of Service. A LAN design must be undertaken to ensure that the converged solution meets TIPT requirements. Site documentation (e.g. network diagrams) should be updated to support the IP Telephony solution.

For TIPT customers connecting over the internet, QoS is not mandatory, however a separate prioritised voice VLAN should be implemented where possible.

### <span id="page-7-3"></span>**SDWAN**

If using SDWAN, need to make sure the SDWAN design routes natively into underlay, i.e. Allows MPLS native access for TIPT.

If it is a mix of SDWAN and MPLS need to make sure the routing is in place from SDWAN site to the remaining MPLS sites. This needs to be confirmed with the Telstra Project delivery team.

### <span id="page-7-4"></span>**4G Access**

Telstra doesn't recommend consumer-grade 4G devices, If there is no choice then make sure

- The device is placed in the best location for 4G signal
- Any sleep functions are deactivated

### <span id="page-7-5"></span>**LAN Switch**

IP Telephony enabled LAN switches supporting VLANs, IEEE8021.Q (VLAN Tagging), IEEE 802.3af (Power over Ethernet), Quality of Service (QoS) must be used. VLAN segmentation is required to demarcate and allow prioritisation of voice traffic. VLAN ID 100 is recommended as the Voice VLAN to ensure configuration consistency across all sites. PC's will typically piggy-back from the IP Phone but reside in the Data VLAN (that is: VLAN ID 1).

The use of Cisco switches with CDP provides automatic VLAN assignment of Polycom IP Phones where Voice VLAN's have been configured.

In non-Cisco LAN switch environments, the VLAN ID (that is: VLAN 100) will need to be manually configured, unless the IP handset has support for LLDP. (All our handsets support LLDP, so LLDP will need to be configured on the switch or alternatively handsets will need to be manually set with the voice VLAN (not recommended).

For **TIPT customers** connecting over the internet, QoS is not mandatory, however a separate prioritised voice VLAN should be implemented where possible.

The customer must ensure that they deploy on their LAN switch multiple VLAN's (Voice and Data) – this is required as Voice is particularly time sensitive whereas Data can be delivered on best effort.

© Telstra Corporation Limited (ABN 33 051 775 556) 2012. All rights reserved.

TIPT Customer Integration Guide 8 and 10 km states and 10 km states and 10 km states and 10 km states and 10 km states and 10 km states and 10 km states and 10 km states and 10 km states and 10 km states and 10 km states a

In terms of key benefits of having separate VLAN's:

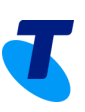

- Logical separation of the network
- Broadcast packets from the data network are not sent to the voice network
- Easier to implement Access Control Lists
- Provides a control point for management traffic

### <span id="page-8-0"></span>**Power over Ethernet**

Using PoE allows flexibility in the deployment of IP Telephony within the customer site. Importantly, the LAN design must also factor in PoE budgeting (especially in high density environments) to ensure the LAN can support the necessary PoE requirements of the site.

### <span id="page-8-1"></span>**Network Time Protocol**

**Note**: A time server is recommended but not essential as part of the DHCP configuration if it is a **TIPT Over Internet site**

For **TIPT Over NEXT IP MPLS** site Network Time Protocol is a critical Network Service function, it provides the required time synchronisation for all UC applications, such as logging function e.g. CDR and Billing records.

NTP source is more critically needed for HTTPS certificate validation, and if the NTP source is not available, new devices may fail to boot, and existing devices fail to load a configuration or firmware update. In large environments it is recommended that an NTP hierarchy be used to ensure accurate time synchronisation whilst minimising WAN time traffic.

The location of the Time Server is specified using DHCP Option 42. The DHCP server must be configured correctly to provide this parameter.

The NTP IP addresses is for reference only:

(Example IP's from au.pool.ntp.org – Best config is an internal IP synced to au.pool.ntp.org)

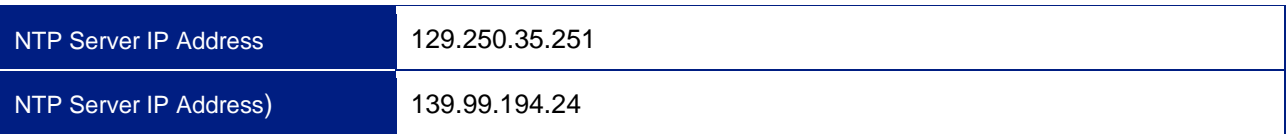

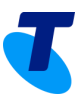

# <span id="page-9-0"></span>**8. DHCP Requirements**

All TIPT deployments require a DHCP server with additional options listed below. Note TIPT over MPLS requires specific DNS servers, see table below. Hence why it's usually best practice to use a separate voice VLAN with dedicated DHCP scope.

Note: Static IP configuration is not supported and the required DHCP options may not be available on low-end consumer or even some business grade routers.

The Netgear V7610 router supplied with TBB carriage is preconfigured with the required TIPT DHCP options.

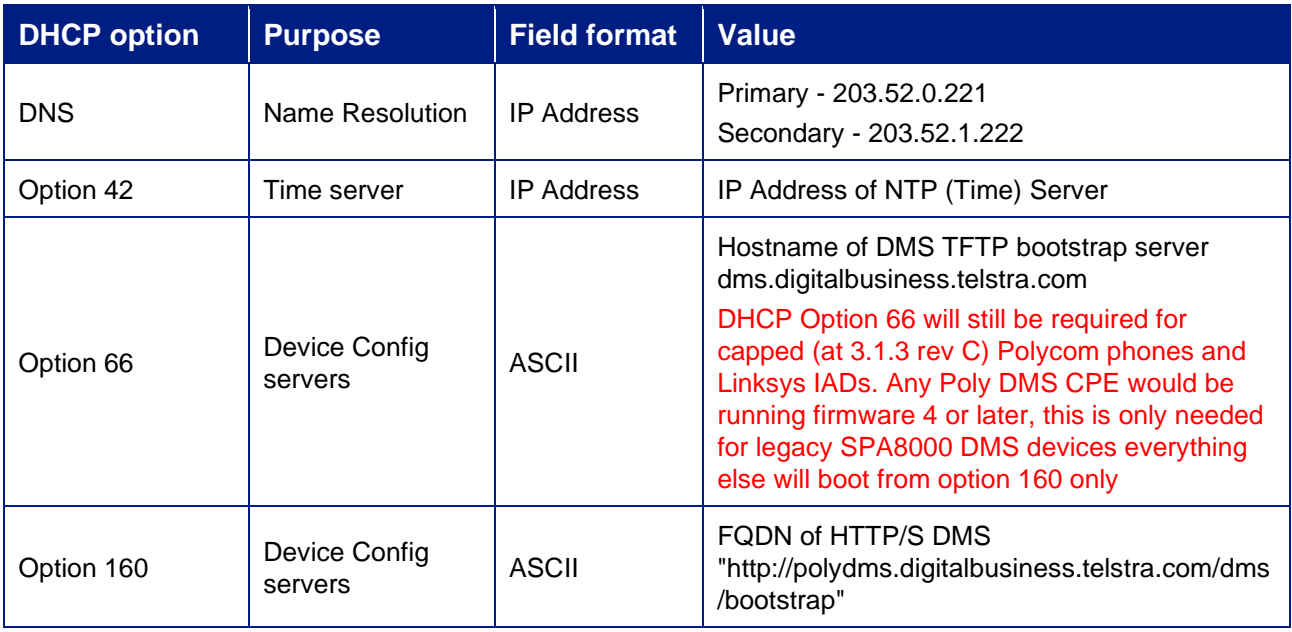

**TIPT over Internet** DHCP Server Requirements (TIPT Specific)

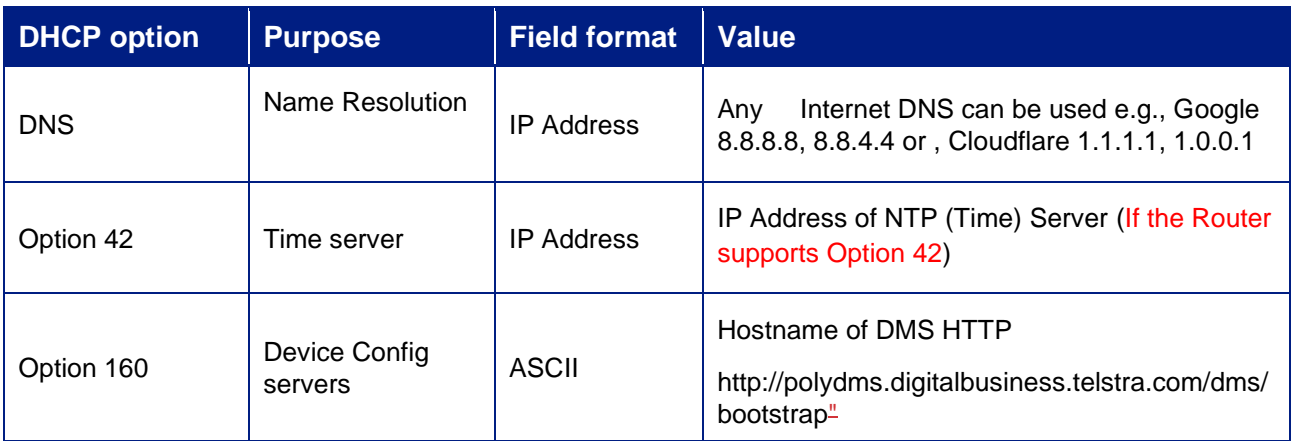

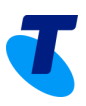

# <span id="page-10-0"></span>**9. DNS Server**

#### **DNS Conditional Forwarding – TIPT over MPLS / Next IP only**

#### *Note: "Required for TIPT on Next IP only*

TIPT Over Next IP site customer DNS server(s) must be configured for DNS conditional forwarding for the "nipt.telstra.com" and "tipt.telstra.com" domains as per the table below. This is required to utilise the TIPT applications including Call Centre, miRECEPTION and CommPilot web

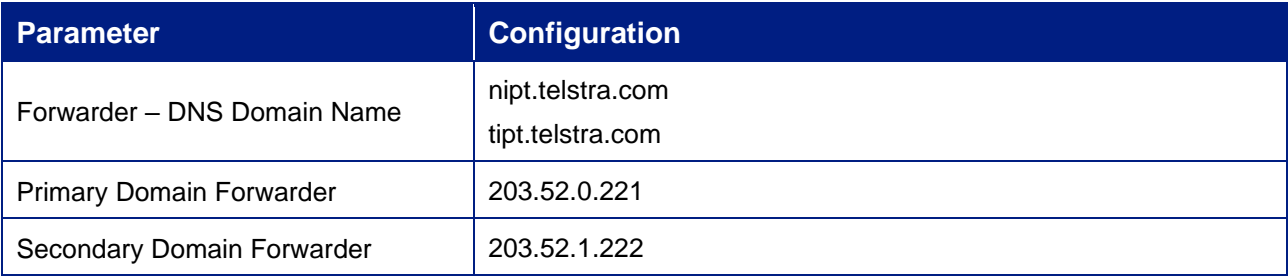

### **Web Proxy (Caching) Server**

The customers Web Proxy server should be configured for http(s) cache bypass for all "\*.nipt.telstra.com" and "\*.tipt.telstra.com" web requests. Alternatively, the customer can configure Internet Explorer as below.

If cache bypass is not configured the customer administrator may find that stale web pages are presented whilst trying to manage TIPT via CommPilot Web. This is especially critical where the customer is using an internal web proxy server to gain access to the Internet.

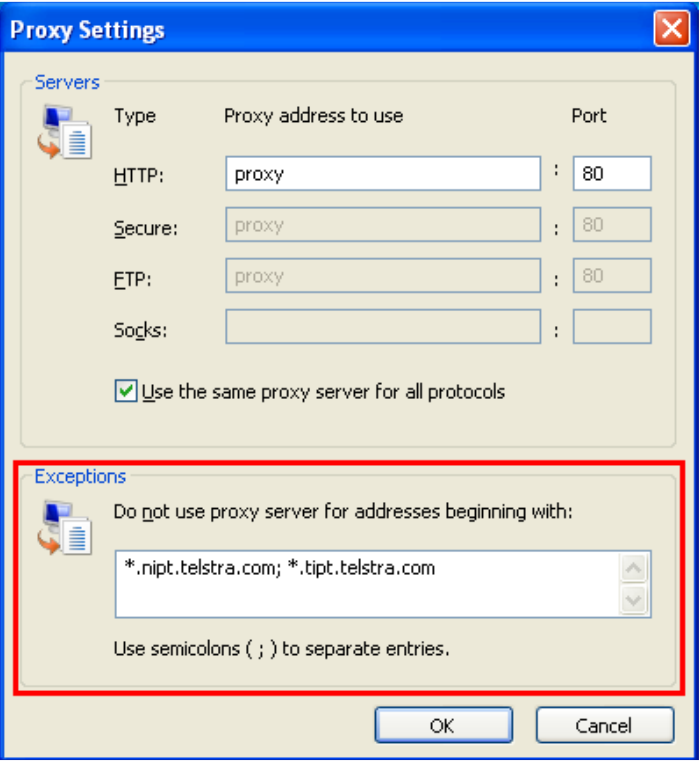

© Telstra Corporation Limited (ABN 33 051 775 556) 2012. All rights reserved.

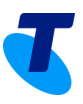

# <span id="page-11-0"></span>**10. Firewall and Ports**

The use of customer firewalls (or NAT devices) to limit Voice Traffic - SIP (signalling) and dynamic RTP (Media) is not recommended and should be avoided. VoIP firewall traversal has the potential to impact performance (voice quality due to additional network delay) and service quality.

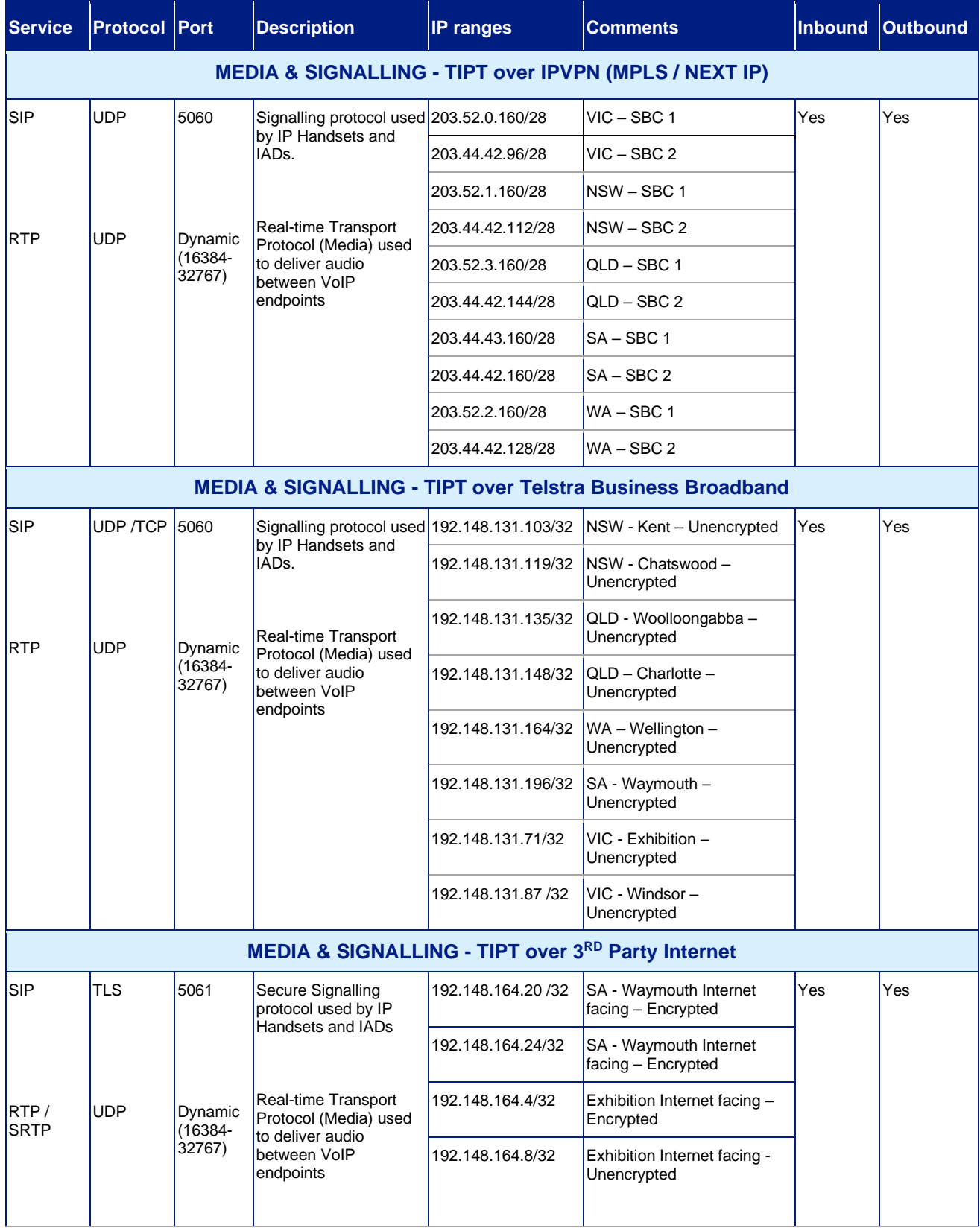

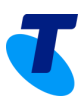

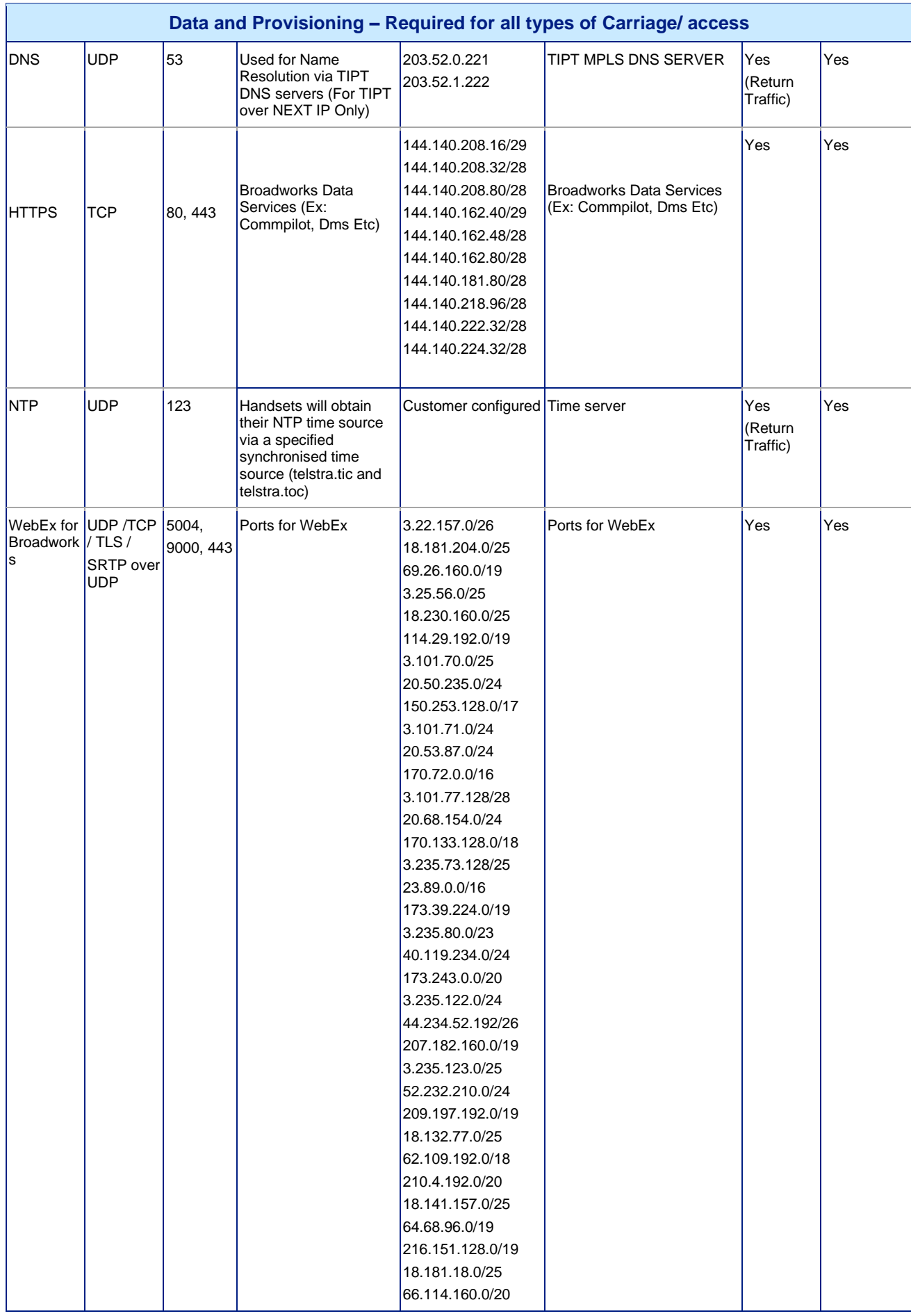

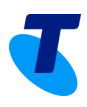

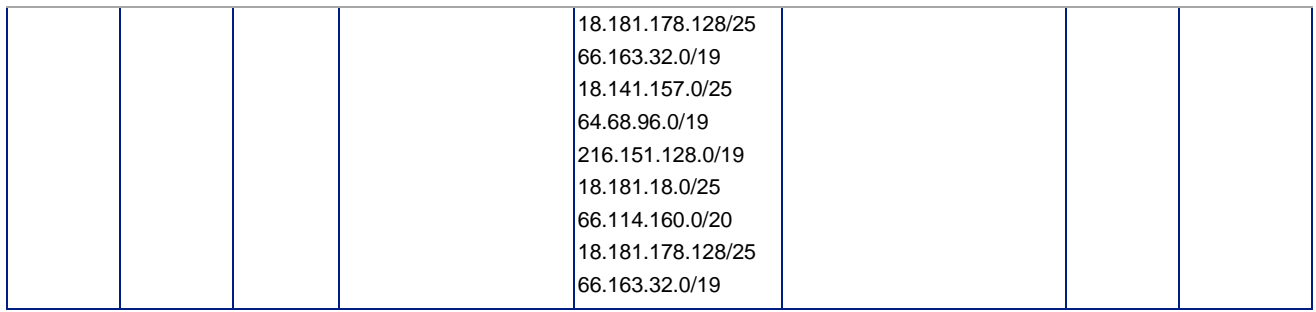

# <span id="page-13-0"></span>**11.NAPTR**

Cisco MPP and Polycom VVX Ranges (excluding VVX 1500) support NAPTR. The phone performs NAPTR and SRV look-ups that discover the transport, ports, and servers.

Using the state-naptr tag value, the phones would be able to register through MPLS, TBB or 3RD Party internet. Based on the network the phone is plugged into the device would pick the SBC as mentioned in firewall and ports section of this document to register to the TIPT platform.

By default, the Polycom VVX (Excluding VVX 1500) and Cisco phones are provisioned with the TIPT\_STATE tag at group level with state-naptr

Note: The phones can register to the TIPT platform from any network, but the network firewalls should be configured as per the details provided in Firewall and ports section of this document

### <span id="page-13-1"></span>**Default Polycom TAGS at group level**

#### **For VVX300, VVX410, VVX600**

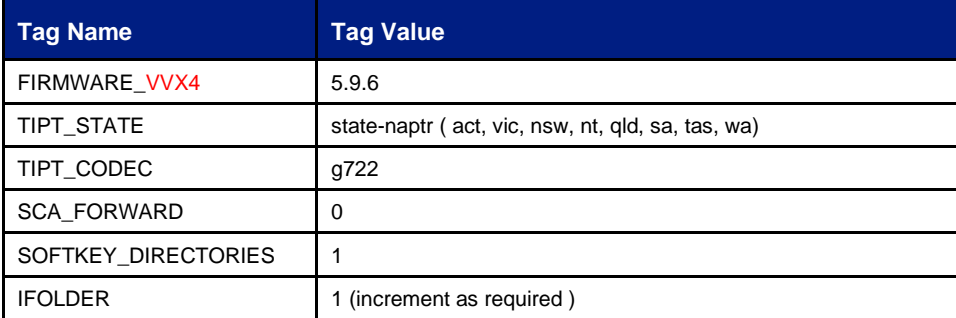

#### **For VVX500**

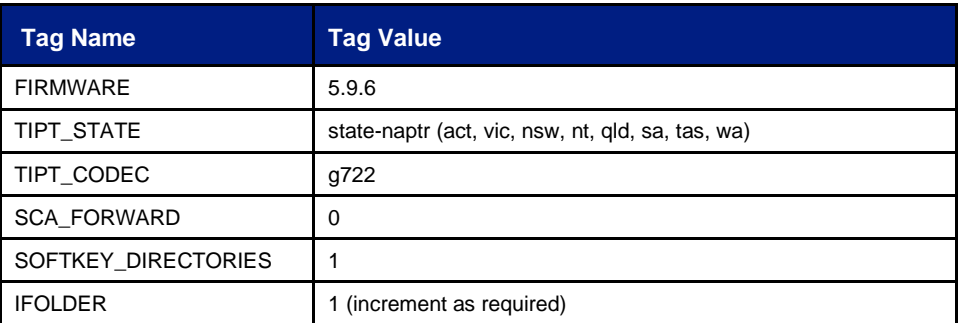

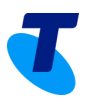

#### **For VVX101, VVX201, VVX301, VVX411, VVX 501, VVX 601**

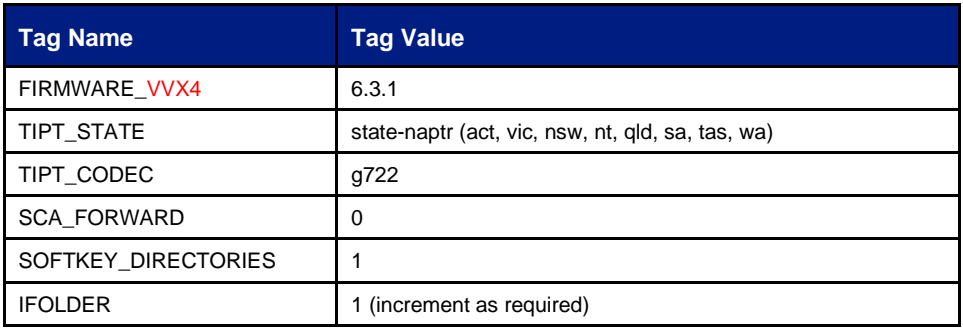

#### **For VVX250, VVX350, VVX 450**

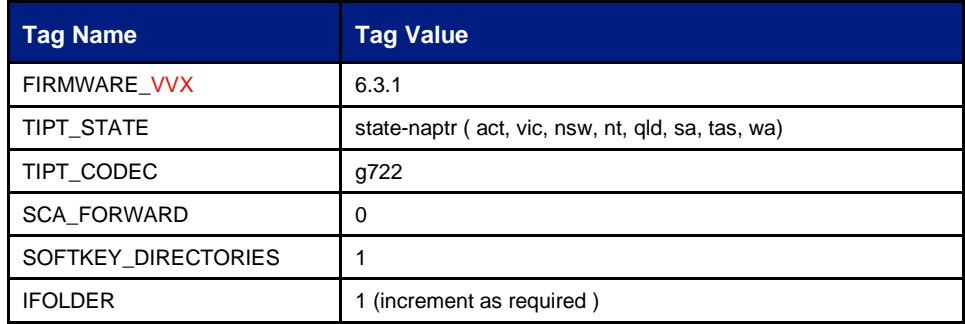

### <span id="page-14-0"></span>**Default Cisco MPP TAGS at group level**

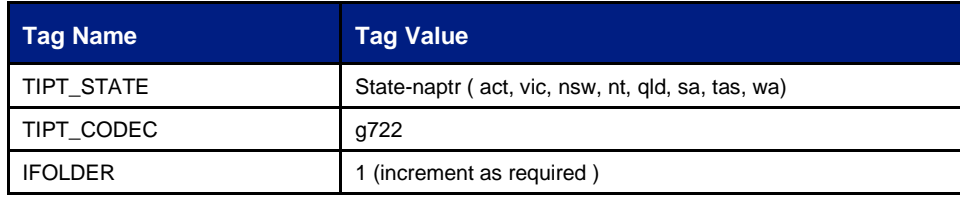

# <span id="page-14-1"></span>**12.SIP ALG**

#### **What is SIP ALG?**

SIP (Session Initiation Protocol) ALG (Application Layer Gateway) is an application within many routers. It inspects any VoIP traffic to prevent problems caused by firewalls and if necessary, modifies the VoIP packets. Routers will often have SIP ALG activated by default.

#### **What problems can SIP ALG cause?**

This can stop your TIPT Voice devices from:

- Registering on the service
- Making internal calls
- Receiving incoming calls

Additionally can cause voice quality issues

© Telstra Corporation Limited (ABN 33 051 775 556) 2012. All rights reserved.

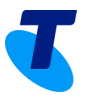

**TIPT over Internet customers** using 3<sup>RD</sup> Party access need to make sure to turn off SIPALG on the router.

### <span id="page-15-0"></span>**Quality of Service**

Quality of Service (QoS) is the ability to provide differential levels of treatment to specific classes of traffic. This traffic, being voice, video or data, must be identified and sorted into different classes to which differential treatment is applied.

Implementation of a network wide QoS design on site switches and routers is proposed to ensure that voice receives prioritisation within the Local Area Network and that

Implementation of Telstra's IP MAN/IP WAN Dynamic CoS will ensure that voice receives prioritisation within the Wide Area Network and that network congestion is obviated through the implementation of techniques such as "Egress Queuing".

A Quality of Service Policy will address the key issues of:

- Classification and Marking
- Congestion Management
- Congestion Avoidance
- Traffic Policing and Shaping, and
- **Link Efficiency**

In order to provide an enterprise grade of service for TIPT is required that the customer's network support endto-end QoS. The WAN edge router must be configured to categorise and prioritise TIPT traffic accordingly.

**Note**: For **TIPT Over Internet site,** it's **Best Effort** as the traffic is coming through Public Internet.

In order to provide an enterprise grade of service for TIPT is required that the customer's network support endto-end QoS. The WAN edge router must be configured to categorise and prioritise TIPT traffic accordingly.

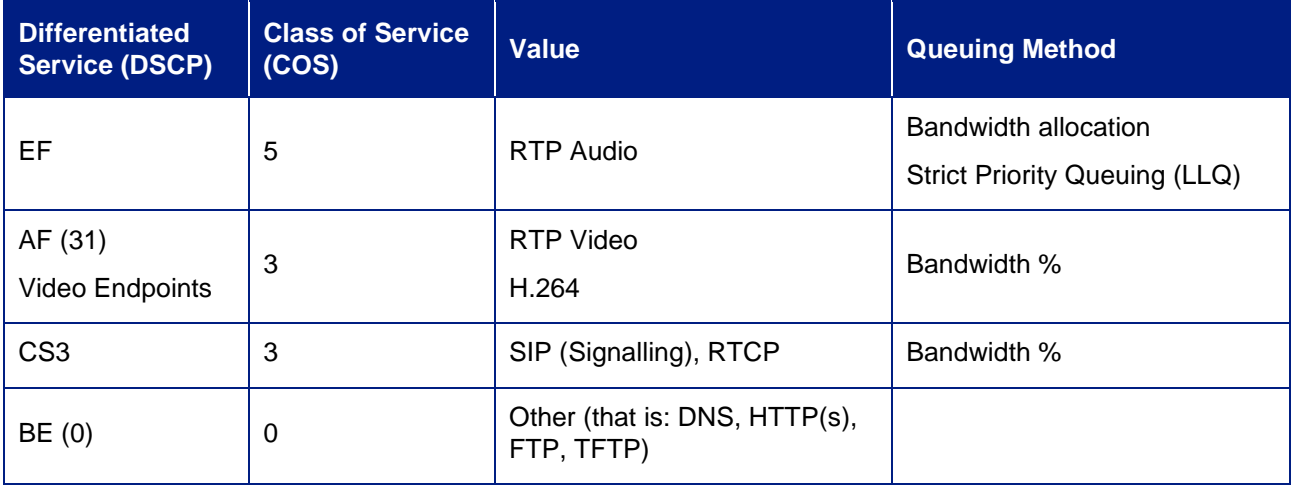

#### **Bandwidth**:

Although there is no set bandwidth that is mandated the customer will still need to ensure there is enough WAN link bandwidth available for TIPT traffic, as a guide customer should nominally base their total voice bandwidth requirement around the 30% mark.

The voice bandwidth of the access product must be dimensioned using at least 100Kbit/s in each direction for each concurrent phone call provisioned on the service. See the table below for examples.

© Telstra Corporation Limited (ABN 33 051 775 556) 2012. All rights reserved.

TIPT Customer Integration Guide 16 November 2016 16 November 2016 16 November 2016

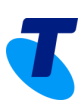

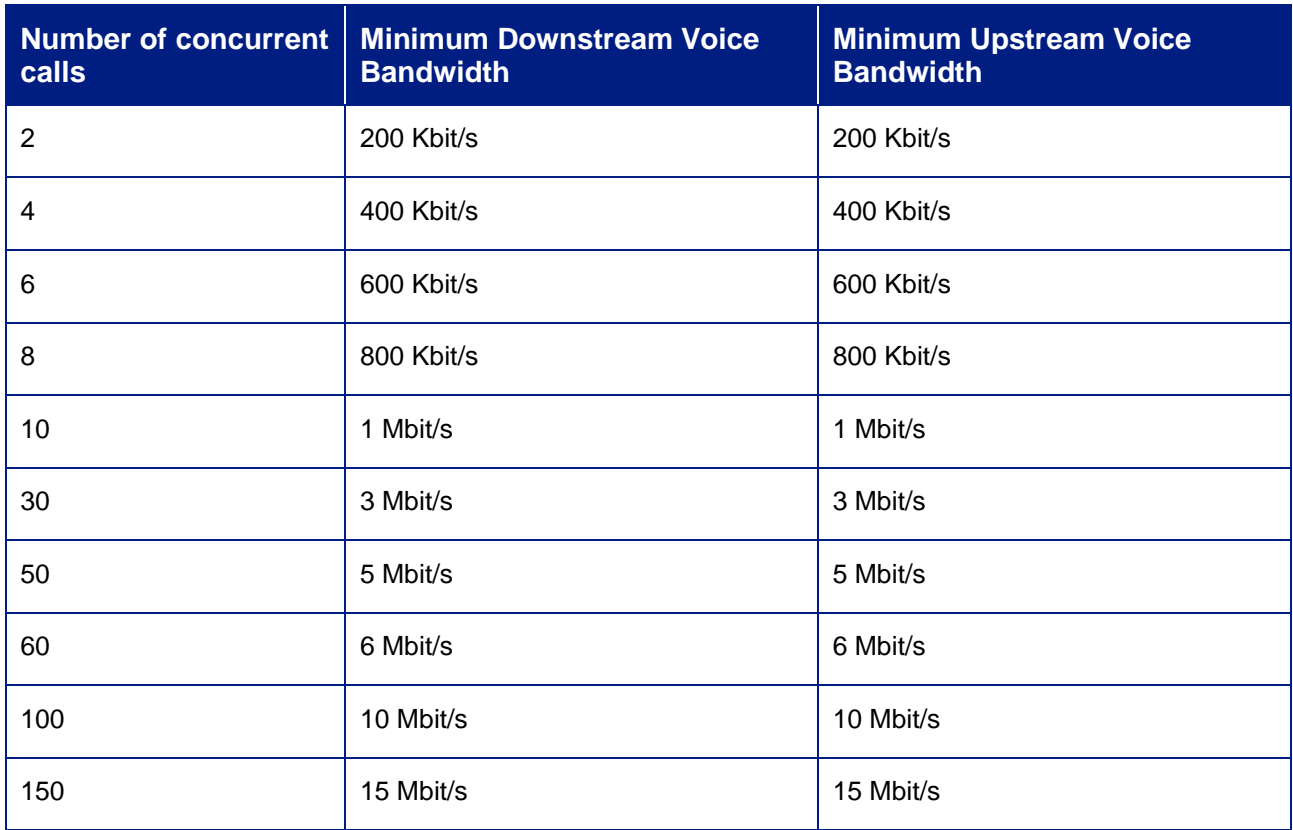

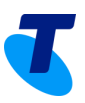

# <span id="page-17-0"></span>**13.CPE Configuration**

For all end points – TIPT DMS (Device Management system) will push the appropriate phone configuration down to the customer's end point, based on the handset type.

Telstra will initially set up the required access to phone feature as part of the implementation.

The DHCP options 66, 160 are mandatory to provision the Devices (Details in DHCP section) This solution is "internet ready", with the use of HTTPS for security. The Device Management Solution will also deliver enhanced firmware management capability and new user features.

The other key change brought about by DMS, is that provisioning/activation of devices is based on username and password for the IP Phones and One Access IAD/ ATA and MAC address is used only for the Cisco / Linksys ATA (2102/ 8000/ 122/ 192). This provides more flexibility for provisioning, upgrading and replacing phones. You will be advised of your Username and Password from your Customer Group Administrator. The username will be your phone number.

Using the CommPilot web portal a suitably trained customer administrator can perform their own **Add Moves and Changes** (AMCs). Alternatively, this function can be performed by the Telstra Integrated Service Desk **– ISD** if that service has been purchased.

### <span id="page-17-1"></span>**BYO Devices / Soft Client configuration**

If you have a BYO device that is not a supported Device management system device, you could still use that device using manual configuration. Refer to Useful links on *User guide to retrieve SIP details.*

Minimum settings required to register a BYO device / Soft Client successfully:

For most SIP devices, the below fields must be entered for the SIP device to register with TIPT.

- "SIP Password"
- "Auth Username"
- "Username"
- "Domain"
- "Outbound Proxy"
- "Port"

Each SIP device may call these fields something different. Here are some examples:

- "SIP Password" may be called => auth password or just password
- "Auth Username" may be called => authorization username or auth user id
- "Username" may be called => user, phone number or Line port (E.g. p0380001234@telstra.com)
- "Domain" may be called => proxy, domain, registrar
- "Outbound Proxy" may be called => outbound proxy, proxy or registrar server or SIP server. Based on the STATE the device is located on use the FQDN / IP Address provided in IP ROUTING section depending on whether it is an NEXT IP MPLS or Internet Site.
- "Port" 5060 if UDP / TCP and 5061 if using TLS as transport type.

If the BYO device supports Encryption, make sure it supports **QuoVadis certificate** (QuoVadis Global SSL ICA G2, QuoVadis Limited) which would allow the device to register through the internet SBC over TLS and use SRTP for Media.

Most CPE vendors have default Dial plans that should work off the shelf. If any issues with calls make sure the dial plans are set properly.

© Telstra Corporation Limited (ABN 33 051 775 556) 2012. All rights reserved.

TIPT Customer Integration Guide 18 November 2012 18 November 2013

# <span id="page-18-0"></span>**14. IP Handsets**

### <span id="page-18-1"></span>**Polycom IP Phones – Currently supported Models**

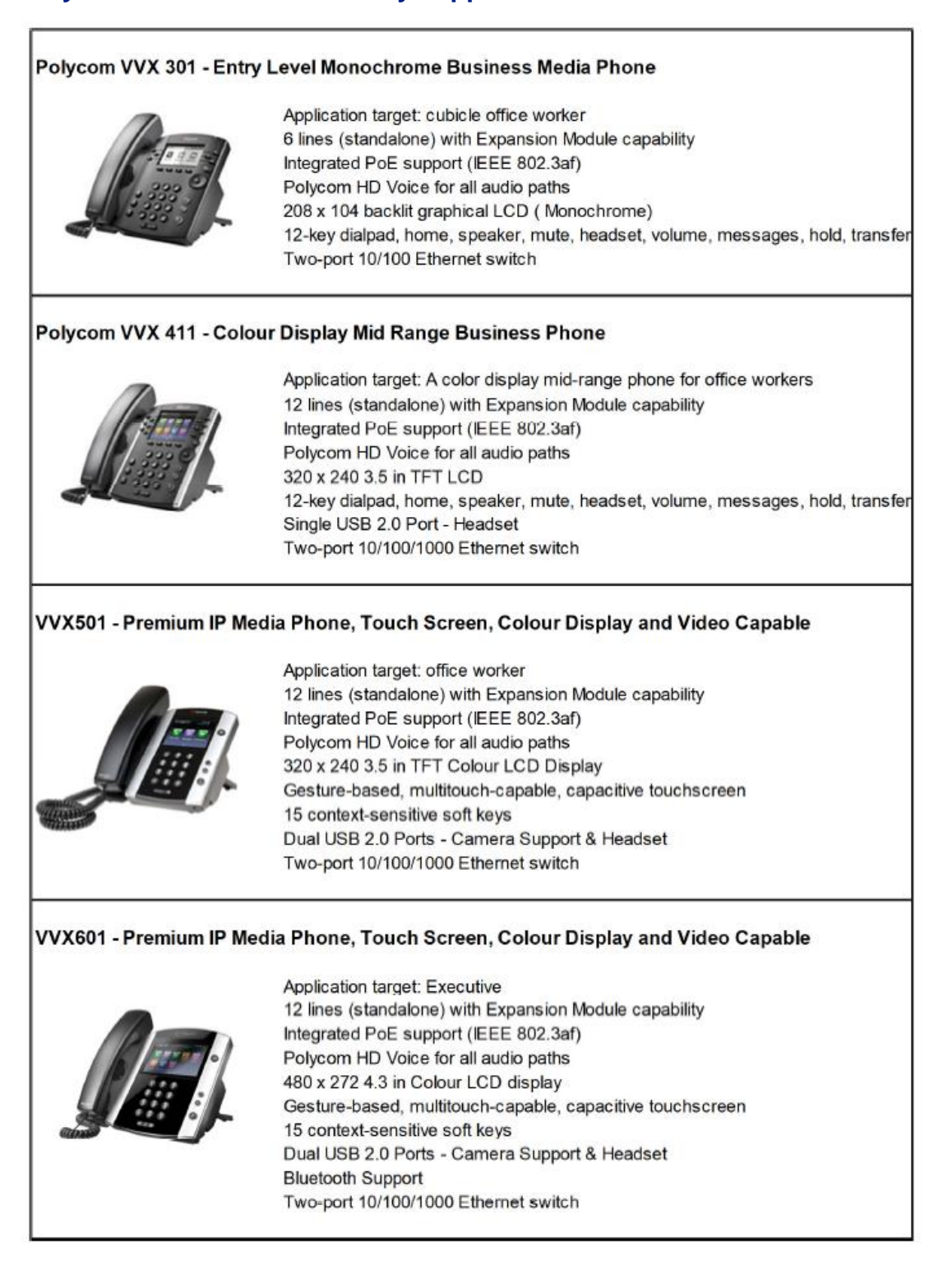

© Telstra Corporation Limited (ABN 33 051 775 556) 2012. All rights reserved. TIPT Customer Integration Guide 19 November 2012 19 November 2013

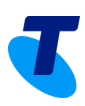

#### Colour & Paper Insert Expansion Modules - VVX 300/301/410/411/500/501/600/601

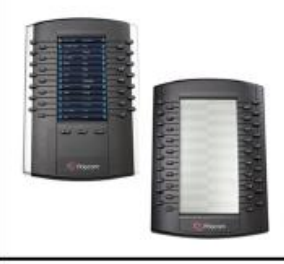

Application target: telephone attendant's desk 28 illuminated bi-color programmable line keys (Colour Version) 4.3" TFT (480 x 272) LCD screen ( Colour Version) Daisy-chainable for a total of 84 contacts (3 x 40) (Colour Version) 40 illuminated bi-color LED keys programmable line keys (Paper Version) Daisy-chainable for a total of 120 contacts (3 x 40) (Paper Version) Power and signalling are provided by the host phone - no AC power required

#### Polycom EE Mini USB Camera - Video Enable Your Deskphone

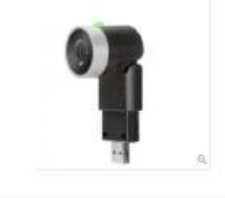

Instantly turn your desktop device into a video conferencing phone Simple plug and play capability with USB power and no software drivers 24-bit true colour; supports up to 1080p @ 30fps transmit video (H.264) Available for VVX501/VVX601 v 5.8.1 or above

#### Polycom Trio 8500 Audio & Video Conferencing - Small to Medium Room

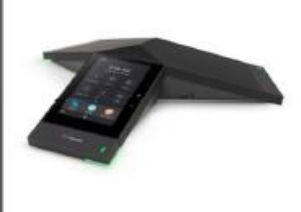

4.3 Metre microphone pickup range Integrated PoE support (IEEE 802.3af) Patented Polycom Acoustic Clarity™ Polycom HD Voice for all audio paths (160-22,00Hz) Optional Real Presence Trio Visual + for enabling content presentation and video Gesture-based, multitouch-capable capacitive touch screen Supports External Microphones Two-port 10/100/1000 Ethernet switch **Bluetooth Support** 

#### Polycom Trio 8800 Audio & Video Conferencing-Medium to Large Room

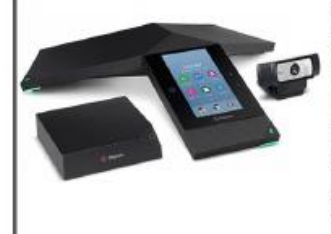

6 Metre microphone pickup range Integrated PoE support (IEEE 802.3af) Patented Polycom Acoustic Clarity™ Polycom HD Voice for all audio paths (160-22,00Hz) Optional Real Presence Trio Visual + for enabling content presentation and video Gesture-based, multitouch-capable capacitive touch screen Supports External Microphones Two-port 10/100/1000 Ethernet switch & 802.11 a/b/g/ WiFi **Bluetooth Support** 

#### **Polycom Matrix**

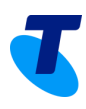

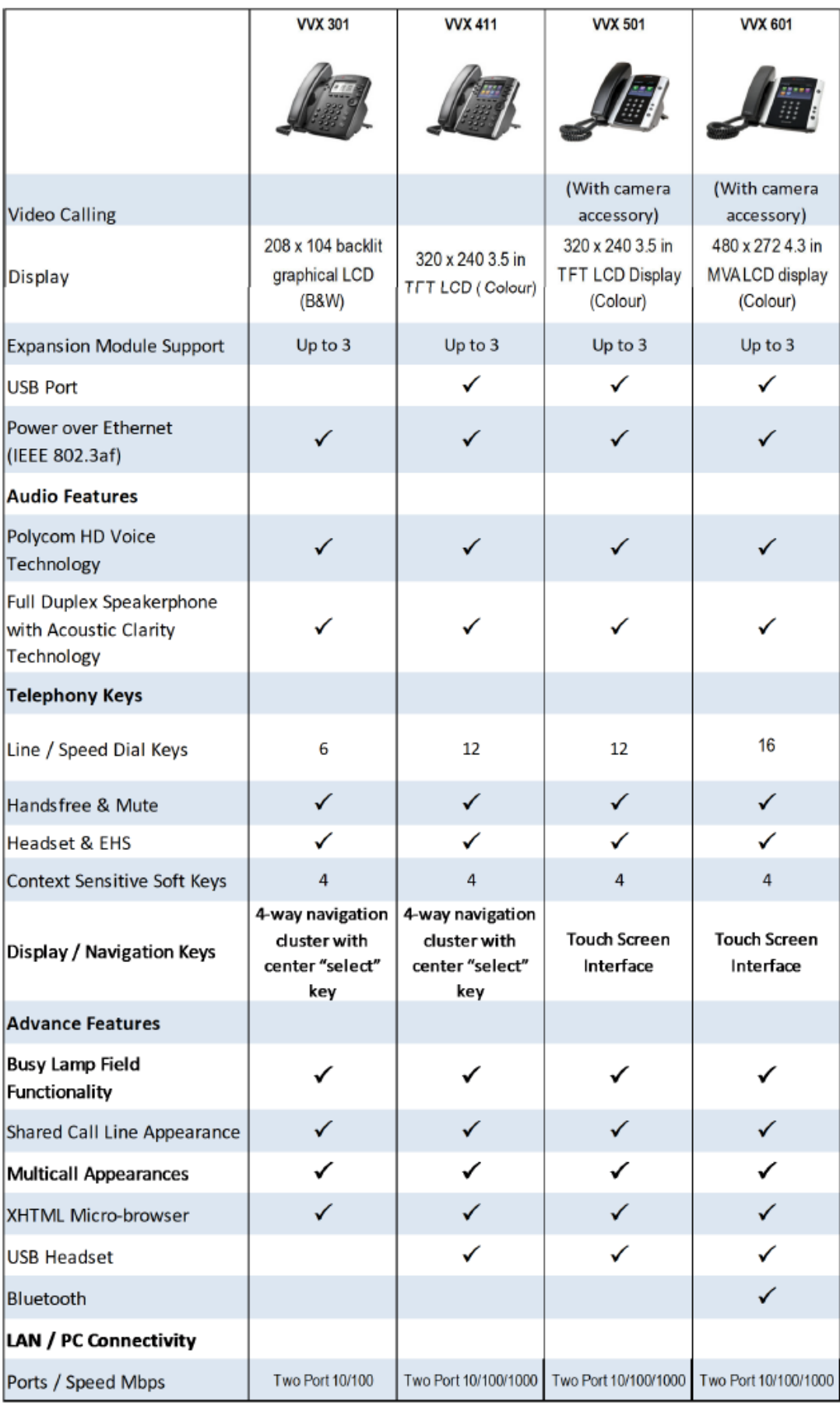

© Telstra Corporation Limited (ABN 33 051 775 556) 2012. All rights reserved.

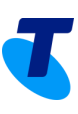

### <span id="page-21-0"></span>**Cisco Handsets**

#### Cisco 6851 - Entry Level Monochrome Business Phone Application target: cubicle office worker 4 lines (standalone) with expansion module capability Integrated PoE support (IEEE 802.3af) Duplex Speakerphone Wideband audio 3.5-inch (396x162-pixel) grayscale display RJ 11 Headset Two-port 10/100/1000 Ethernet switch Cisco 7861 - Easy-to-Use, Cost-Effective Voice Collaboration Application target: Managers and Staff and Speed dial / BLF needs 16 lines (standalone) Integrated PoE support (IEEE 802.3af) Wideband audio 396 x 162 pixel (89 mm) Duplex Speakerphone RJ 11 Headset Two-port 10/100 Ethernet switch Cisco 8851- Premium IP Phone with Colour Display Application target: office worker 10 lines (standalone) with Expansion Module capability Wideband audio Integrated PoE support (IEEE 802.3af) 5-inch widescreen VGA (800x480 pixel), 24-bit color USB Headset Support **Bluetooth Support** Two-port 10/100/1000 Ethernet switch Cisco 8865 Affordable, High-Quality Desktop HD Video Application target: Executive 10 lines (standalone) with Expansion Module capability Wideband audio Integrated PoE support (IEEE 802.3af) 720p HD desktop video 5-inch widescreen VGA (800x480 pixel), 24-bit color USB Headset Support **Bluetooth Support** WiFi - 802.11a/b/g/n/ac Two-port 10/100/1000 Ethernet switch **Cisco 6800 Expansion Module** Application target: telephone attendant's desk 14 Physical Buttons Up to 28 buttons across 2 pages Power and signalling are provided by the host phone - no AC power required Note: Does not support SIP Line Registrations Expands Cisco 6851 only **Cisco 8800 Expansion Module** Application target: telephone attendant's desk Graphical, backlit, high-resolution color display 18 Physical Buttons Up to 36 buttons across 2 pages Power options include Power over Ethernet (POE) and a local power cube Expands Cisco 8851,8861 and 8865 only

© Telstra Corporation Limited (ABN 33 051 775 556) 2012. All rights reserved. TIPT Customer Integration Guide 22

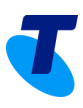

#### **Cisco Matrix**

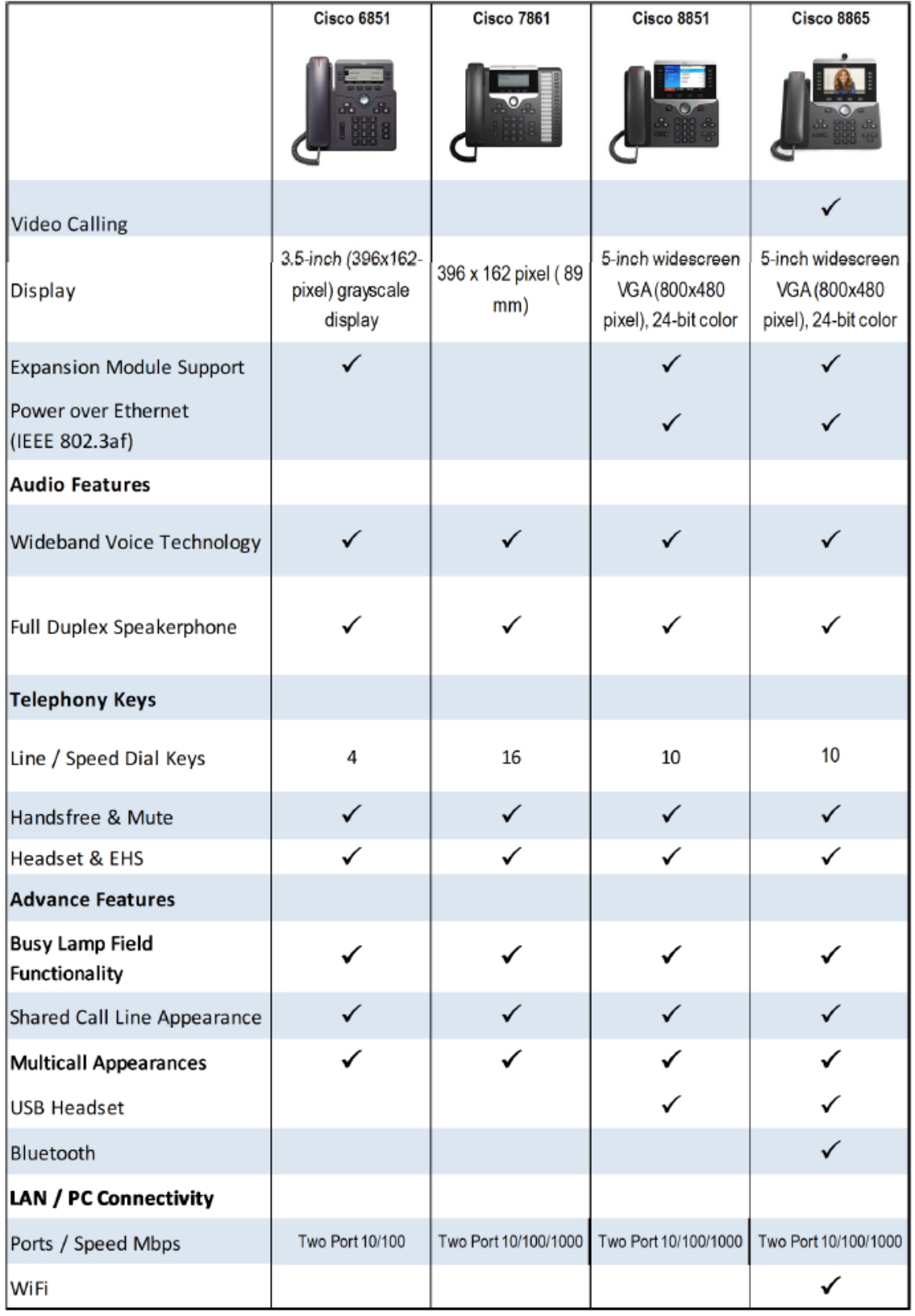

© Telstra Corporation Limited (ABN 33 051 775 556) 2012. All rights reserved.

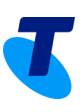

### <span id="page-23-0"></span>**Panasonic Handsets**

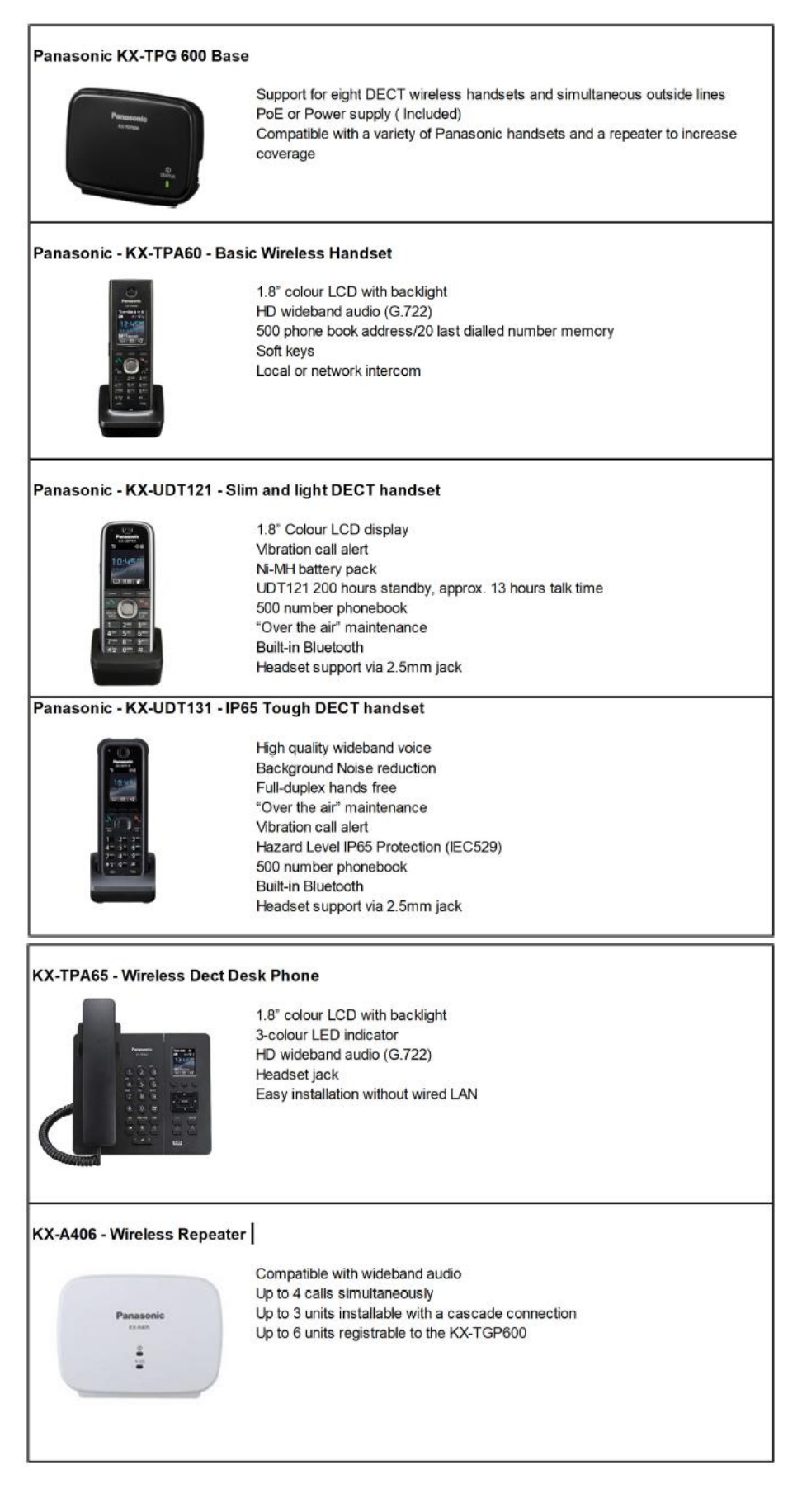

© Telstra Corporation Limited (ABN 33 051 775 556) 2012. All rights reserved.

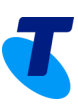

### <span id="page-24-0"></span>**IAD / ATA**

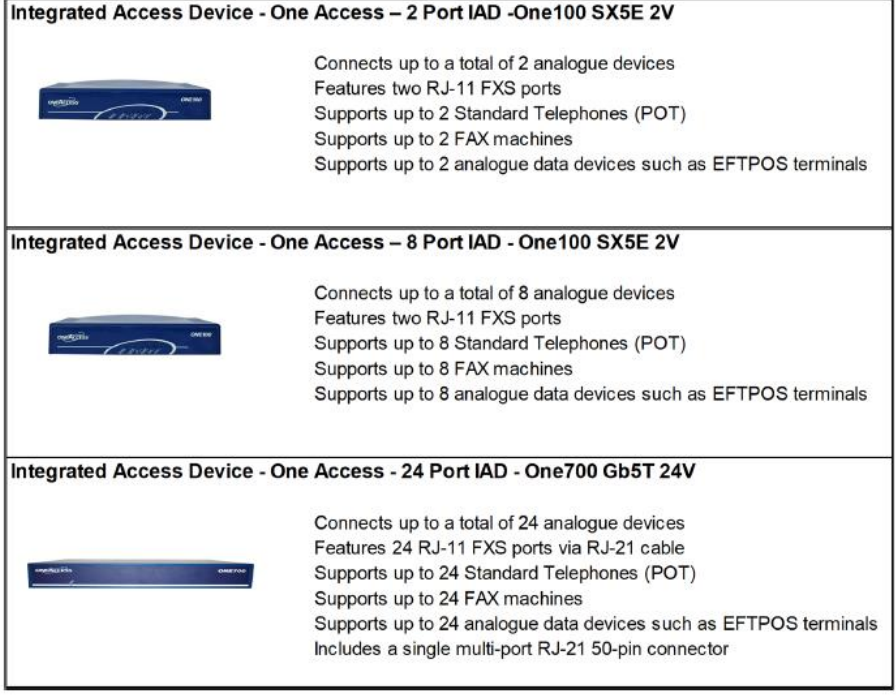

#### Integrated Access Device - Cisco - 2 Port IAD - 192

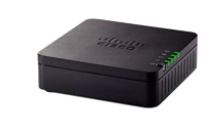

Connects up to a total a of 2 analogue devices<br>Features two RJ-11 FXS ports Supports up to 2 Standard Telephones (POTS) Supports up to 2 FAX Machines Supports up to 2 Analogue data devices such as EFTPOS terminals

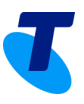

# <span id="page-25-0"></span>**15. Telstra Business Connect Client**

The Telstra Business Connect Client is a multi-platform IM and Presence application that can be used on both desktops and compatible mobile devices– allowing for collaboration & connectivity on the move. Customers are advised to ensure their hardware/software meets the following minimum system requirement to ensure optimal user experience for the TBC (Telstra Business Connect) clients.

The TBC clients are provisioned by default for all users as an SCA (Shared call appearance). If the SCA's have not been provisioned, use the below PORTAL to self-serve.

**<https://ucp.tipt.telstra.com/login> .** Use your CGA (Customer Group administrator) credentials to login and provision TBC.

### <span id="page-25-1"></span>**TBC Desktop client – Microsoft Windows & MAC**

The TBC PC Client allows customers to connect to TIPT Solution from any Network access type to make and receive calls (voice or video) over IP; it also features IM and Presence information and collaboration tools such as Desktop / file sharing on Windows and MAC

### <span id="page-25-2"></span>**TBC Mobile and Tablet client**

The TBC PC Client allows customers to connect to TIPT Solution from any Network access type to make and receive calls (voice or video) over IP; it also features IM and Presence information on Apple and Android platforms.

The client enables collaboration across multiple devices such feature as IM and presence, Voice & Video, voicemail. In terms of TBC Mobile & Tablet Client inter-operability TIPT currently supports the following Smart phones:

- Samsung Models S8 and above
- Samsung Galaxy Note S8 and above
- HTC Desire S
- Motorola Defy
- Apple iPhone 6 and above
- Apple iPad 3rd Generation
- Apple iPad Mini

NB: The above list represents the most current device version Telstra has accredited, Telstra will add or remove handset from time to time, to maintain accuracy and keep up to date with new hardware/firmware as they are introduced – this will be part of our ongoing device accreditation process.

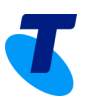

# <span id="page-26-0"></span>**16. TIPT Add-Ons**

### <span id="page-26-1"></span>**Liberate**

Telstra **Liberate** combines the best features of your desk phone and mobile, so you can get an office-like experience on the go. Boost productivity and address the challenges of fixed mobile convergence, even if your teams are mobile only. Our solution keeps your corporate identity without needing to introduce new devices and optimises the tools you already have in place while increasing functionality and features. Empower individuals, teams and call groups with true mobility.

Unlike Over the Top (OTT) apps or VoIP, intelligence within the Telstra network delivers unified communications functions and voice to the mobile phone natively. And, because mobile calls use the Telstra mobile network, you also benefit from better call quality than apps using data channels.

### <span id="page-26-2"></span>**Cloud Call Recording**

We have accredited some of the best providers and integrated with our core network, so that you can benefit from their products offering securely through our integrated solutions. You can now take up 3rd party Cloud Call Recording products from one of our accredited partners across your business. It can also record calls that are answered directly on a mobile phone, ensuring your organisation addresses regulatory and compliance requirements.

#### **Benefits:**

At Telstra, we have accredited and integrated best-in-breed call recording providers from market so that you can benefit from the partners' products offerings. Recording is done within the core of the platform and is available across all devices, from handsets to softphones and mobiles. If you are looking at recording your mobile calls as well, you can activate Liberate feature as an add-on on your fixed service and take up the Call recording product from one of our accredited partners.

- Access to leading call recording providers' analytics and transcribe capabilities
- Cloud-based network integration
- Record from any device from anywhere securely
- Easy to implement
- Choose from products that is reliable and fully compliant

#### **What you need to do?**

We teamed with 3 accredited partners who offers variety of call recording and analytics service. If you would like to take up comms recording, you will need to choose from one of the below listed partners.

Please contact them to find out more about their products, get a demo to ensure it suits your requirements. The partner will capture your details to submit the order; Once we receive the application, we will simply ask you to "authorise" us via Consent form in order to share your media with the partner to record your calls.

#### **Our accredited partners**

- Dubber Pty Ltd: visit **<https://www.dubber.net/>**
- CallN Pty Ltd: visit **<https://calln.com/>**
- ITIC Pty Ltd: visit **[https://commsrecording.com.au](https://commsrecording.com.au/)**

### <span id="page-26-3"></span>**WebEx for TIPT**

You can add WebEx with your TIPT service as a feature bundle, with the option to choose from Softphone, Basic, Standard, and Premium packs.

Contact your Telstra account representative for more **details**.

© Telstra Corporation Limited (ABN 33 051 775 556) 2012. All rights reserved.

TIPT Customer Integration Guide 27 November 2012 19:30 19:30 19:30 19:30 19:30 19:30 19:30 19:30 19:30 19:30 19:30 19:30 19:30 19:30 19:30 19:30 19:30 19:30 19:30 19:30 19:30 19:30 19:30 19:30 19:30 19:30 19:30 19:30 19:30

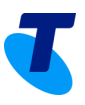

# <span id="page-27-0"></span>**17. Call Centre**

The Telstra IP Telephony Call Centre provides a mechanism for incoming calls to be queued and distributed to agents. The Call Centre Supervisor has management capabilities to monitor and assist agents, and to manage the queued calls in real time.

NEXT IP MPLS Customer URL - **<https://callcentre.tipt.telstra.com/callcentre>** Internet Customers URL - **<https://icallcentre.tipt.telstra.com/callcentre>**

# <span id="page-27-1"></span>**18. miRECEPTION**

The miRECEPTION application, which requires the optional miRECEPTION feature pack, is used in conjunction with Polycom or Cisco IP Phone to provide a reception console solution. Additionally, calls can be queued using the optional Call Centre pack.

NEXT IP MPLS Customer URL - **<https://mireception.tipt.telstra.com/mireception>**

<span id="page-27-2"></span>Internet Customers URL - **<https://imireception.tipt.telstra.com/mireception>**

# **19. Supplementary Information**

### <span id="page-27-3"></span>**Supported Codecs for TIPT**

To simplify the choice for our customers TIPT recommends the use of G.722 codec where possible and G.711a as second option and G729a. Below table contains sample calculations for the default voice payload sizes

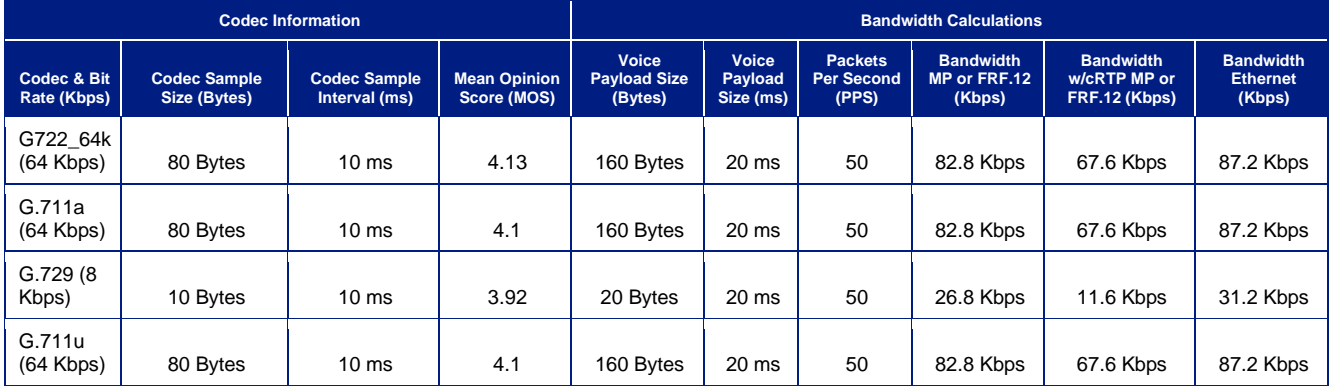

### <span id="page-27-4"></span>**TIPT Web portal**

TIPT Web portal is accessible via the NEXT IP MPLS and Internet.

- TIPT over NEXT IP MPLS URL: **[https://ews.tipt.telstra.com](https://ews.tipt.telstra.com/)**
- TIPT over Internet URL: **<https://toti.tipt.telstra.com/>**

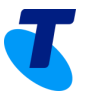

For **TIPT over NEXT IP MPLS** Customers, Username/passwords are supplied by email to the customer administrator at the time-of-service establishment. If you need to RESET or Forgot password, call **TIPT** Support.

For New **TIPT over Internet** Customers, Username/passwords are supplied by email to the customer administrator at the time-of-service establishment.

For an Enterprise Admin access, need to raise with to TIPT Support and one of the provisioners. For Existing TIPT customers moving from NEXT IP MPLS to Internet to gain access through Internet, talk to TIPT support.

### <span id="page-28-0"></span>**Telstra UC Self-service portal**

Telstra's UC Self-Service Portal for our TIPT and SIP Connect customers, which allows customers to submit change requests that will be implemented in near real-time!

#### **[https://ucp.tipt.telstra.com](https://ucp.tipt.telstra.com/)**

The UC Self Service Portal allows:

#### **TIPT:**

- Create new TIPT users complete with packs and Business Connect
- Create Multiple users at once
- Create Liberate Mobile users ready to be assigned Liberate.
- Order a selection of handsets and IADs shipped straight from the warehouse
- Login credentials for Business Connect
- Add user packs to an existing TIPT site:
- Manage your existing packs increase as required
- Add new service packs to a site
- All applied to the platform in near real time
- Available to assign to users in comm pilot shortly after submission

#### **Manage Business Connect:**

• Assign the Business Connect soft client to any users in your group that has a standard or an executive pack but has not had Business Connect assigned

#### **SIP Connect:**

- Manage channel capacity on both Enterprise and Standard SIP Connect Trunks
- <span id="page-28-1"></span>• Increase capacity in near real time

# **20. Configuration and Troubleshooting – Quick tips**

### <span id="page-28-2"></span>**DMS (Provisioning server) Connectivity test**

Check you have routing to DMS by browsing to the link from the VLAN - To test that your handset correctly obtains configuration information and locates DHCP options, you can connect a PC to the router's port used by the IP phone to obtain an IP address from LAN or WLAN.

The following URL should be tested:

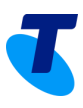

#### **[https://polydms.digitalbusiness.telstra.com/dms/Polycom\\_VVX\\_501\\_DMS/beach.jpg](https://polydms.digitalbusiness.telstra.com/dms/Polycom_VVX_501_DMS/beach.jpg)**

A successful test should display the following picture:

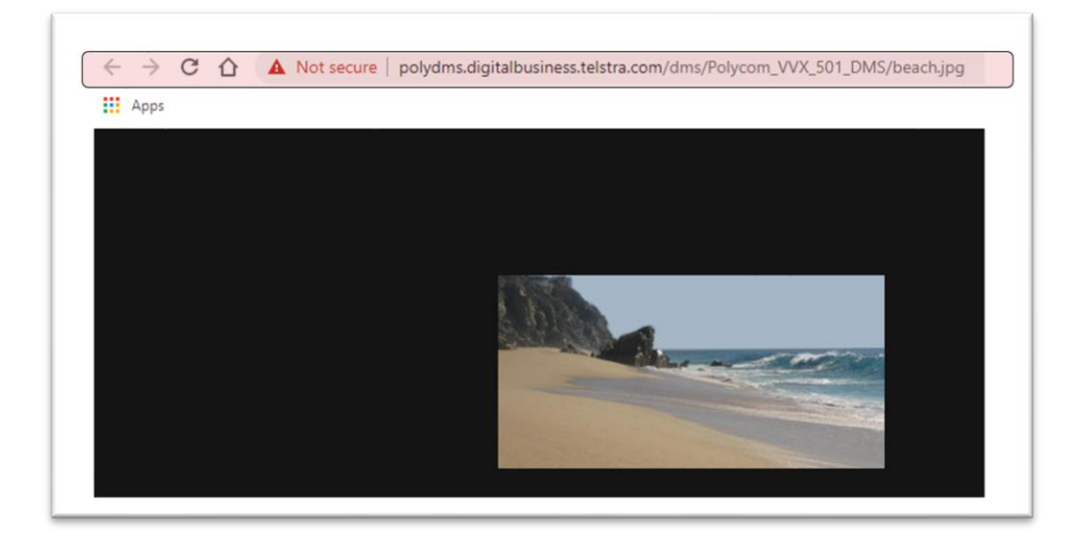

### <span id="page-29-0"></span>**Music on Hold (MOH)**

MoH can be customised by loading of a G711 A-law encoded wav file by the Customer Administrator. MoH can be loaded at the Group and Department level. Recommended MoH audio duration should not exceed 10 minutes.

<span id="page-29-1"></span>Audacity can be used to encode MoH and change volume levels. Audacity is free cross-platform sound editor can be downloaded from **[http://audacity.sourceforge.net](http://audacity.sourceforge.net/)**

### **21. Useful links**

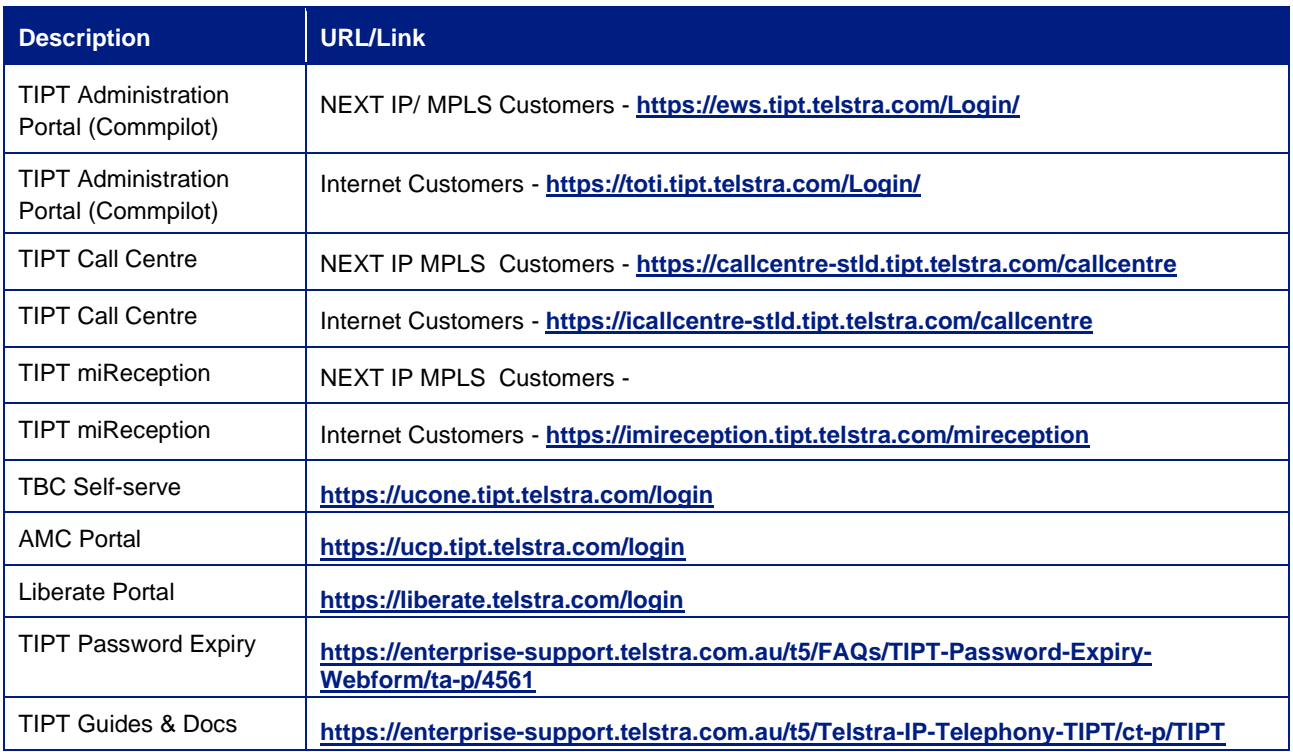

© Telstra Corporation Limited (ABN 33 051 775 556) 2012. All rights reserved.

# <span id="page-30-0"></span>**22. Glossary**

The following words, acronyms and abbreviations are referred to in this document:

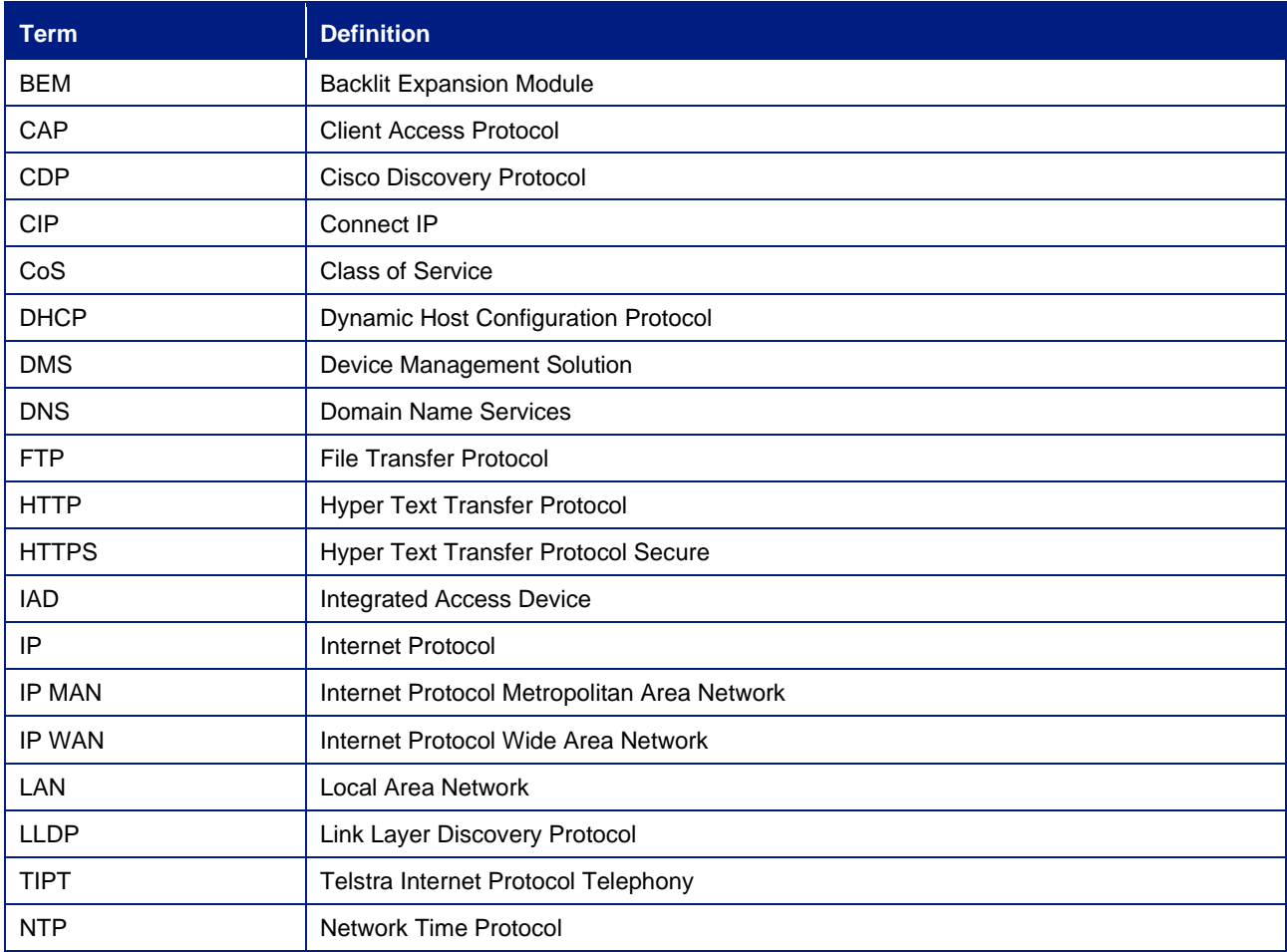

# <span id="page-30-1"></span>**23. Version Control**

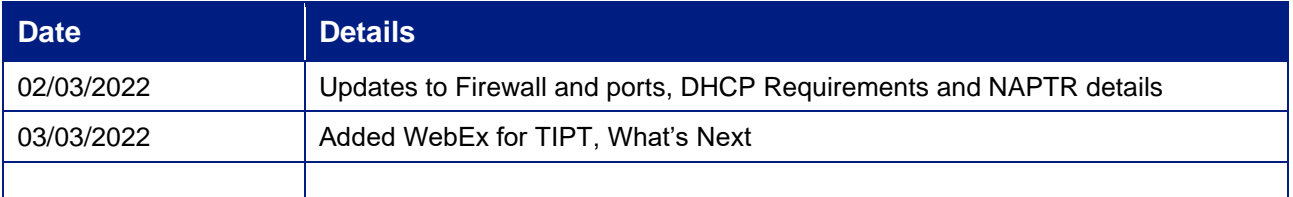

# <span id="page-30-2"></span>**24. What's Next**

- New Polycom CCX models
- Grandstream Wi-Fi handsets

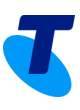

# <span id="page-31-0"></span>**25. Customer Support**

For support in setting up and managing your TIPT service please visit: **<https://www.telstra.com.au/business-enterprise/support/tipt>**

Telstra IP Telephony Helpdesk - **1800 287 289**

For escalations Contact your **Telstra Account Executive**